# Schieb Report

# **Ausgabe 2020.15**

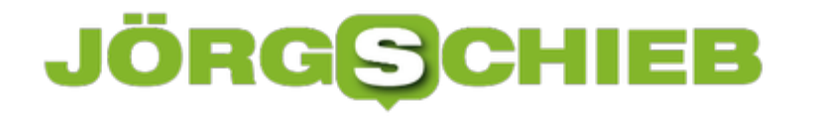

### **Drosseln der Bandbreite: "Purer Aktionismus"**

Einige Streamingdienste wie Netflix oder Sky, aber auch YouTube haben sich bereit erklärt, die Bandbreite ihrer Streams und Videos iun Europa zu drosseln. Eine wirklich nötige und sinnvolle Maßnahme? Es gibt Zweifel: Experte Klaus Rodewig sagt mir im Gespräch: "Purer Aktionusmus". Interessant!

[Homeoffice](https://www.schieb.de/tag/homeoffice), Video-Konferenzen, Gaming, Streaming - das Internet erlebt zurzeit eine Belastungsprobe in bislang nie dagewesenem Ausmaß. Nicht wenige sorgen sich da um die Stabilität des Netzes.

EU-Kommissar Thierry Breton hat deswegen vor einigen Tage die Streamingdienste ausdrücklich darum gebeten, die Bandbreite zu reduzieren. Sein Argument: Die Infrastruktur sei in Gefahr, da mehr Menschen im Homeoffice seien und vor allem mehr Menschen als jemals zuvor gleichzeitig Streamingdienste nutzten.

> "Die Bandbreite der Streamingdienste zu beschneiden ist purer Aktionismus" Klaus Rodewig

#### **Bandbreite gesdrosselt**

Einige Streamingdienste wie Netflix und Sky, aber das Videoportal YouTube haben sich daraufhin bereit erklärt, für 30 Tage in Europa die Bandbreiten zu reduzieren (also faktisch die Bildqualität einzuschränken).

Klingt sinnvoll - aber ist es das auch? Nein, sagt IT-Experte Klaus Rodewig: "Dass die Streamingdienste in Europa ihre Bandbreiten runterfahren, ist purer Aktionismus." Sein Argument: Das Internet regelt selbst, was geht und was nicht. Wenn es aufgrund von Engpässen zu Schwierigkeiten kommt, merkt das der Sender - und liefert die Daten dann langsamer ab. Egal ob beim Download oder beim Streaming.

**schieb.de** News von Jörg Schieb. https://www.schieb.de

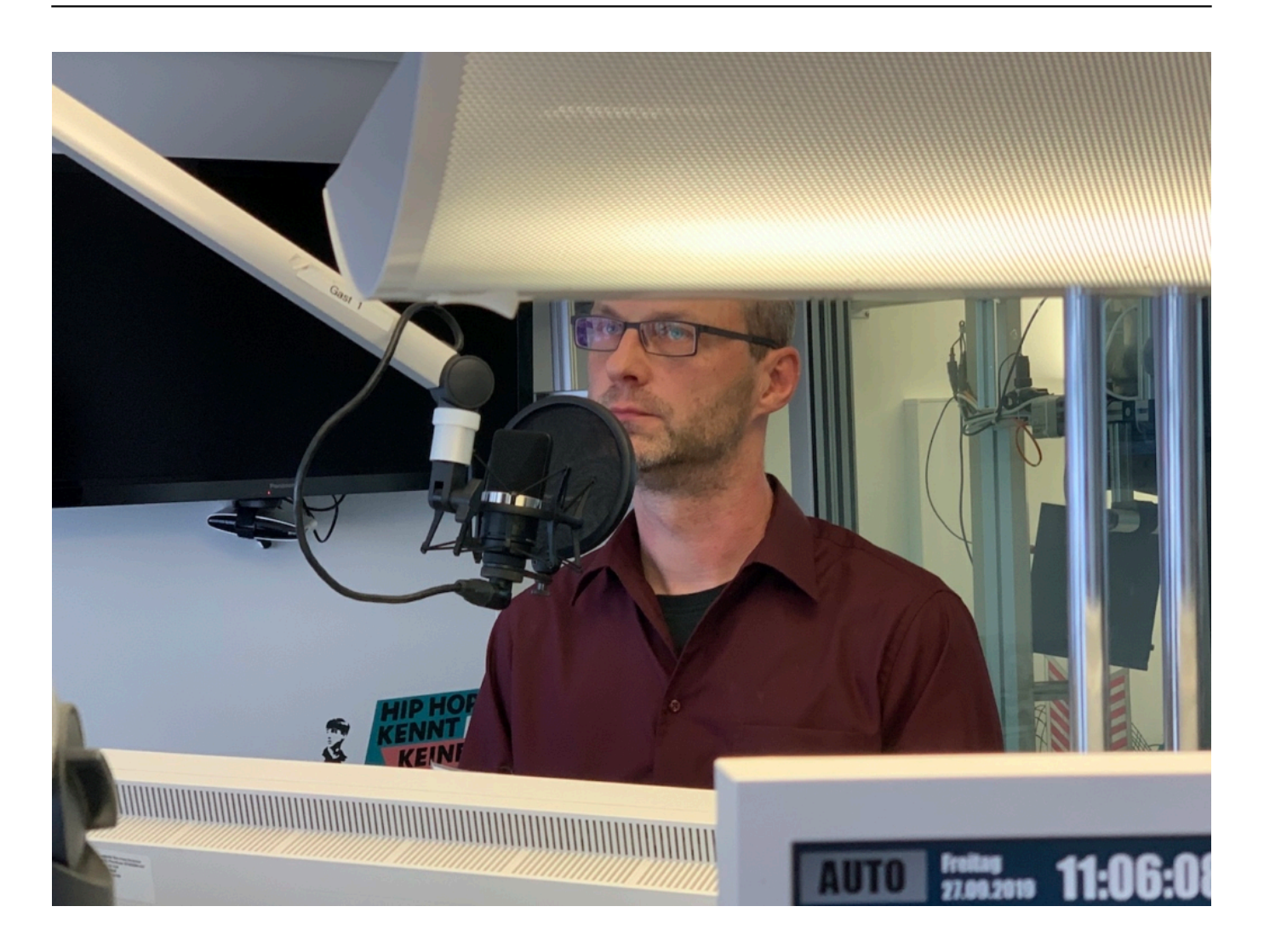

#### **Internet regelt das normalerweise von selbst**

In der Tat: Auf dem Handy wird schließlich auch nicht in 4K gestreamt. Weil es in der Regel weder das Display noch die Mobilfunkverbindung hergeben. Netflix und Co. reduzieren von allein das Datentempo - und genauso ist es auch bei Engpässen im Netz.

Die letzte Meile ist das Problem.

Eine grundsätzlich geringere Bandbreite ist daher völlig unnötig. Der "Backbone" der Infrastruktur in Deutschland ist stabil und ausreichend dimensioniert. Auch der Netzwerkknoten DE-CIX kann leicht doppelt so viel vertragen wie zu seinen aktuellen Spitzenzeiten. Telekom und Wettbewerber sind hier gut aufgestellt.

"Grottenschlecht" hingegen sei die "letzte Meile", meint Rodewig. Also die Verkabelung von den Schaltkästen der Telekom in die Wohnungen und Büros hinein. Das ist bei uns in Deutschland fast immer Kupfer - und damit erheblich limitiert. Die Politik hat den Glasfaser-Ausbau verschlafen.

Das Ergebnis sehen wir zum Beispiel in dieser Untersuchung: Deutschland kommt auf Platz 25

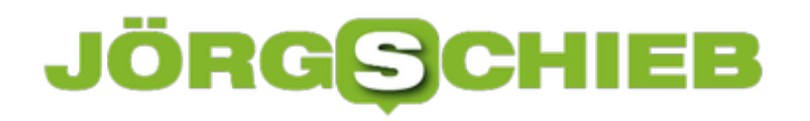

in Sachen Download-Geschwindigkeit. Weit abgeschlagen.

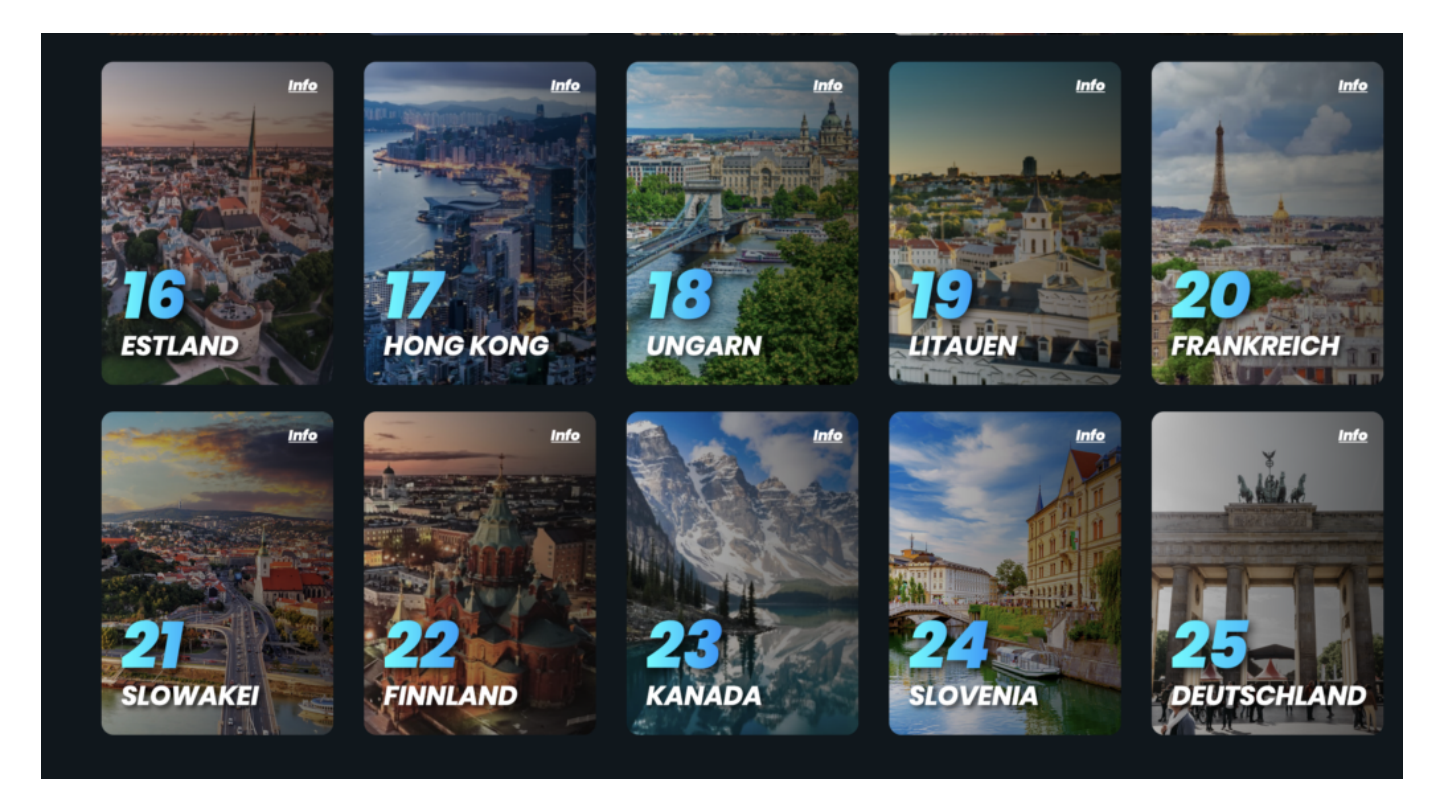

#### **Versagen der Politik: Versprechen nicht gehalten**

Denn die letzte Meile ist ein Flaschenhals. Wenn nun Eltern und Kinder gleichzeitig zu Hause sind und alle ins Netz drängeln, dann macht sich das bemerkbar. Das hat sich - trotz wiederholter Versprechungen der Politik - auch nicht wesentlich geändert. Dafür verantwortlich: Bundesverkehrs- und -digitalminister Andreas Scheuer (CSU).

Wir sollten eine Lehre aus der aktuellen Belastungsprobe ziehen: Nach der Krise ist es dringend erforderlich, kräftig zu investieren und den Breitband-Ausbau voranzubringen. Damit Deutschland nicht länger irgendwo im traurigen Mittelfeld dümpelt.

### JÖRGG **CHIEB**

# **Zunahme von Filehosting während der Corona-Krise**

Wer im Homeoffice arbeitet und mit anderen Dokumente, Dateien, Videos oder Dateien jeder Art teilen möchte, braucht einen zentralen Speicherort - am besten in der Cloud. Filehoster sind darauf spezialisiert, für genau diesen Zweck die nötige Infrastruktur bereitzustellen.

Was sich manch einer noch vor wenigen Wochen kaum vorstellen konnte, ist mittlerweile zur spür- und greifbaren Realität geworden: Das Coronavirus hat konsequente Maßnahmen erforderlich gemacht und wirkt sich aktuell unweigerlich auf den Alltag der meisten Deutschen aus. Geschlossene Restaurants, leere Innenstädte, Schulen und Universitäten im Standby-Modus, geräumte Büros und verlassene Spielplätze bestimmen das Stadtbild an verschiedenen Standorten.

#### **Corona Krise als Herausforderung für Unternehmen**

Vor allem im Hinblick auf die Wirtschaft schlägt das neuartige Virus Wellen und nimmt zweifelsohne einen Einfluss, dessen Tragweite bis dato kaum abzuschätzen ist. Wer kann, versucht die Show am Laufen zu halten und empfiehlt seinen Mitarbeitern die Arbeit von zu Hause aus, im sogenannten Homeoffice. Das kommt zwar nicht in jeder Branche infrage, wird aber bereits großflächig so gehandhabt.

Der Vorteil: Das Geschäft kommt nicht zum Stillstand, die Mitarbeiter werden aber dennoch so weit wie möglich vor einer Ansteckung geschützt.

**schieb.de** News von Jörg Schieb. https://www.schieb.de

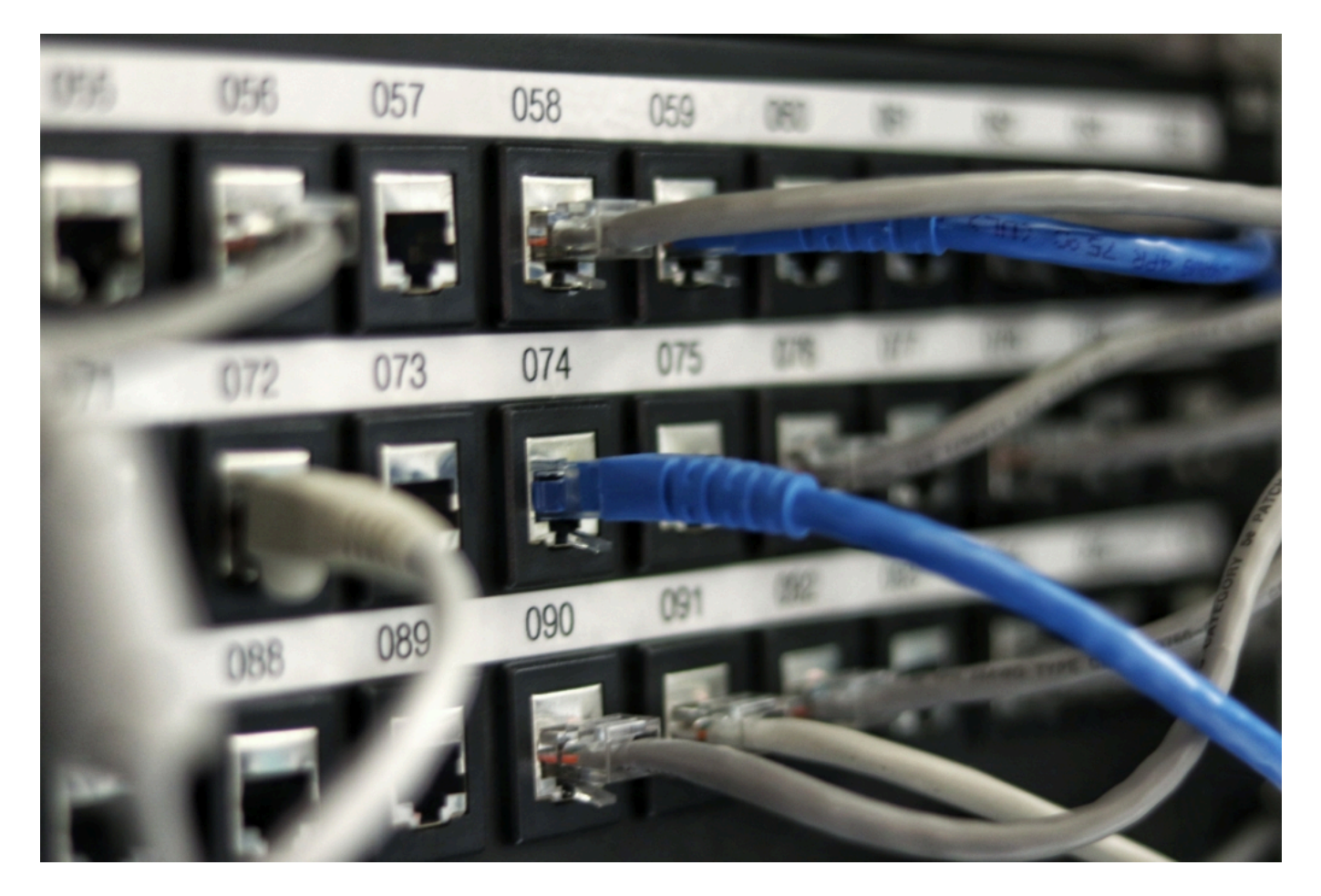

#### **Filehoster als Dreh- und Angelpunkte im Homeoffice**

Neben den zahlreichen Branchen, die unter der Corona Krise zu leiden haben und bittere Einbußen verzeichnen, gibt es vereinzelt Gewinner, die von der aktuellen Situation profitieren.

Dazu gehören Filehosting-Dienste - was bei näherer Betrachung aber kaum überrascht. Ein Filehoster stellt Speicherplatz in der Cloud zur Verfügung. Hier kann der Kunde Dateien, Fotos, Videos oder Ordner hochladen - und anderen zum Download oder Benutzung zur Verfügung stellen.

Filehosting-Dienste können ein standortunabhängiges, vernetztes Zusammenarbeiten möglich machen. Schon vor der Ausbreitung des Virus wurden Filehoster zunehmend von Privatpersonen und Unternehmen genutzt.

Vor allem Unternehmen schöpfen das volle Potenzial der Cloudspeicherdienste nun aus, um ihrer Belegschaft ein effizientes Arbeiten vom heimischen Schreibtisch aus zu ermöglichen. Dank Homeoffice und Corona Krise stieg der Zugriff auf die Microsoft Azure Cloud beispielsweise stark an.

#### **Wachsender Zugriff auf Filehoster in der Freizeit**

Nicht zu vergessen sind daneben die Menschen, die in Quarantäne festsitzen oder von

geschlossenen Betrieben in den Zwangsurlaub geschickt wurden. Ganze Personengruppen in Deutschland und der Welt haben plötzlich deutlich mehr Freizeit, als es noch vor wenigen Wochen der Fall war.

Um sich die Zeit zu vertreiben, wird auch in diesem Sinne vermehrt auf Filehosting Anbieter zurückgegriffen. Diese lassen sich immerhin nicht nur im unternehmerischen Kontext nutzen, sondern eignen sich auch zum privaten Austausch von Daten mit Familie und Freunden und laden zum Stöbern ein.

Wer bislang noch keinen Cloudspeicherdienst in Anspruch genommen hat, nutzt seine zeitlichen Kapazitäten nun eventuell, um sich die erfolgreichsten Filehoster genauer anzusehen und sich mit deren Funktionen vertraut zu machen. Die Nachfrage nach dem Angebot der Premium Accounts auf der **Filehosting Plattform Rapidgator** verbucht derzeit eine Zunahme im bisher nicht gekannten Ausmaß. Auch bei den kostenlosen Rapidgator Accounts werden in Deutschland mehr Anmeldungen festgestellt.

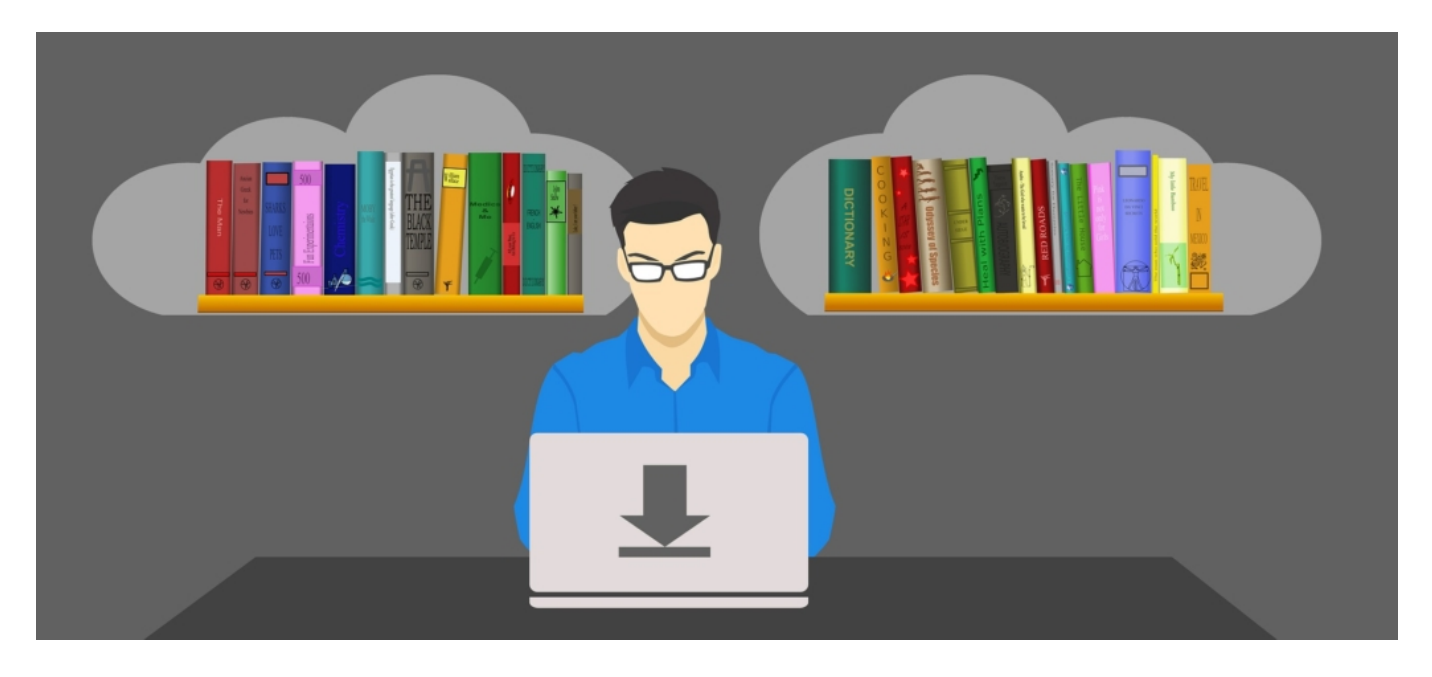

### **Filehosting: Die Nachfrage steigt, auch ohne Corona**

Klar ist: Die Filehosting Branche braucht keine Pandemie, um zu wachsen. Eine Studie des IT-Marktforschungsinstituts Gardner kam zu dem Schluss, dass der weltweite Umsatz durch Filehoster bis zum Jahr 2022 auf 331 Milliarden Dollar ansteigen wird.

Im Vergleich zum prognostizierten Umsatz für 2020 wird somit mit einer Steigerung um rund 33 % gerechnet. Zahlen, die sich sehen lassen können und Anleger zu Investitionen in dieser einstigen Nische animieren.

Dennoch bleibt die Corona-Krise nicht unbemerkt: So verzeichnet Microsoft eine deutliche Zunahme bei den Cloud-Abonnements und auch der Marktführer Amazon, der über einen Marktanteil von etwa 32 % verfügt, muss nicht klagen. Trotz vereinzelter Skandale und den

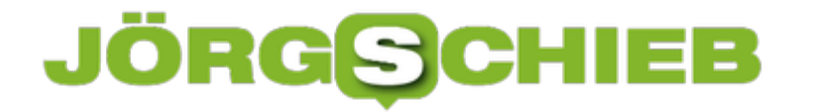

nach wie vor präsenten Urheberrechtsverletzungen, die tagtäglich über Filehoster verübt werden, sieht die Zukunft dieser Branche mehr als rosig aus.

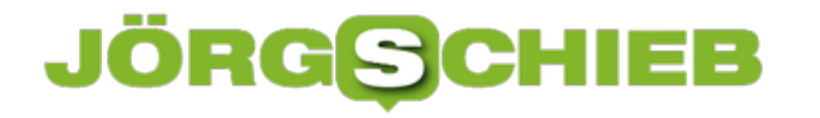

# **Wenn die Verbindung im Home Office nicht funktioniert**

Home Office ist immer mehr in Mode. Ob es nun dem Ausweichen von Keimen und Viren dient oder dem Warten auf den Handwerker: die technischen Möglichkeiten sind heutzutage so ausgereift, dass ein normaler Internetanschluss zuhause oder an einem beliebigen anderen Ort vollkommen ausreicht. Allerdings sollten Sie die "Home Office Readiness", also das Funktionieren der Technik, einmal überprüfen. Selbst dann aber kann es im Ernstfall noch schiefgehen.

Die Verbindung zur Unternehmens-IT ist etwas anderes als das Surfen im Internet: Beide benötigen eine Verbindung ins Internet, um darüber an die benötigten Server zu kommen. Das Unternehmensnetzwerk unterliegt aber viel engeren Anforderungen als eine normale Webseite. Letztere ist per se für alle zu erreichen, das Unternehmensnetzwerk im Gegenteil für alle tabu es sei denn, Sie sind explizit zugelassen. Dafür gibt es bestimmte Mechanismen, die das Unternehmen vorgibt.

Ein Zertifikat identifiziert Sie als berechtigt zum Zugriff auf Unternehmens-Ressourcen. Das muss korrekt installiert und noch gültig sein. Wenn es hier Probleme gibt, dann kann Ihnen nur der Administrator helfen.

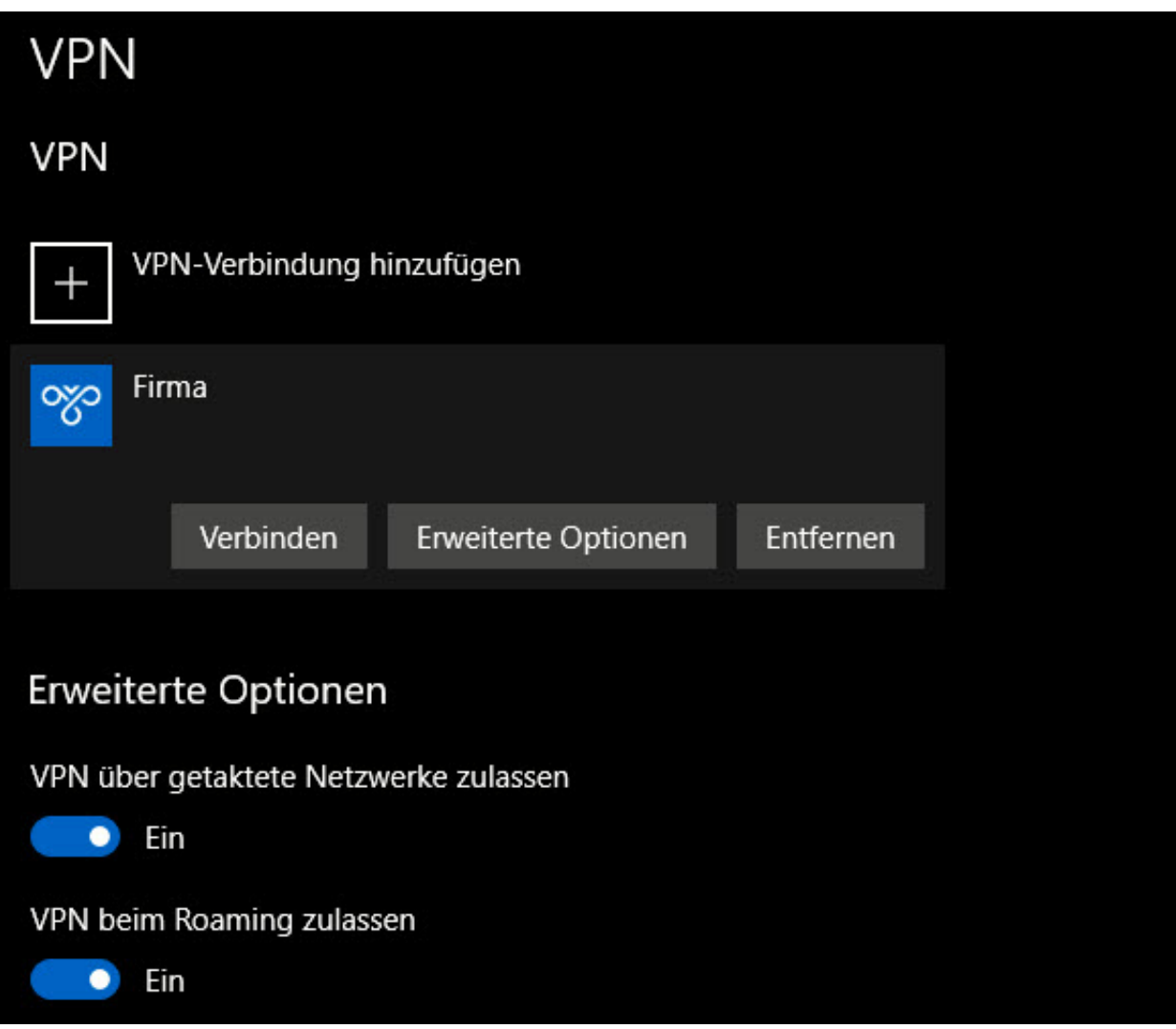

Viele Unternehmen lassen den Zugriff auf interne Ressourcen nur über ein VPN zu. Die Verbindung wird für den Anwender unsichtbar im Hintergrund aufgebaut und schafft einen sicheren Tunnel zu den internen Servern und Webseiten. Hier lauert ein immer wieder auftretender Fehler: Windows soll die VPN-Verbindung automatisch aufbauen. Nur läuft auf dem PC noch alles mögliche andere an Programmen und Verbindungen, und da kann die Verbindung schon mal abbrechen. Schauen Sie einfach unter **Einstellungen** > **Netzwerk und Internet** > **VPN** nach, ob dort eine VPN-Verbindung ist, die Sie manuell starten können!

### JÖRGG **CHIEB**

# **Wenn Facetime nicht funktioniert**

Facetime ist eine schnelle und komfortable Kommunikationsmöglichkeit für alle Besitzer von Apple-Geräten. Ob iPhone, iPad, iMac oder MacBook: Schneller können Sie kaum ein (Video-) Telefonat durchführen. Eigentlich ist dafür kaum etwas zu tun, um so ärgerlicher, wenn es dann plötzlich einfach nicht funktionieren mag. Wir zeigen Ihnen die häufigsten Fehler.

Facetime benötigt Zugriff auf die Hardware Ihres Gerätes, die Ton und Bilder aufnehmen kann. Im Normalfall sollten diese Rechte eingerichtet sein. Funktioniert die Kommunikation aber nicht, dann kontrollieren Sie als erstes die **App-Berechtigungen** im Abschnitt **Datenschutz** der **Einstellungen** des Geräts.

Wenn Sie ein Bluetooth-Headset verwenden, um den Gesprächsteil des Telefonates bequemer abzuwickeln, dann kontrollieren Sie, ob es geladen du eingeschaltet ist. Oft wird auch vergessen, dass es gekoppelt wurde und das Gespräch läuft wunderbar, nur Sie hören es nicht. Dazu gehen Sie in die Bluetooth-Einstellungen Ihres Macs/Smartphones und schauen Sie nach, ob Bluetooth eingeschaltet ist und das Headset verbunden ist.

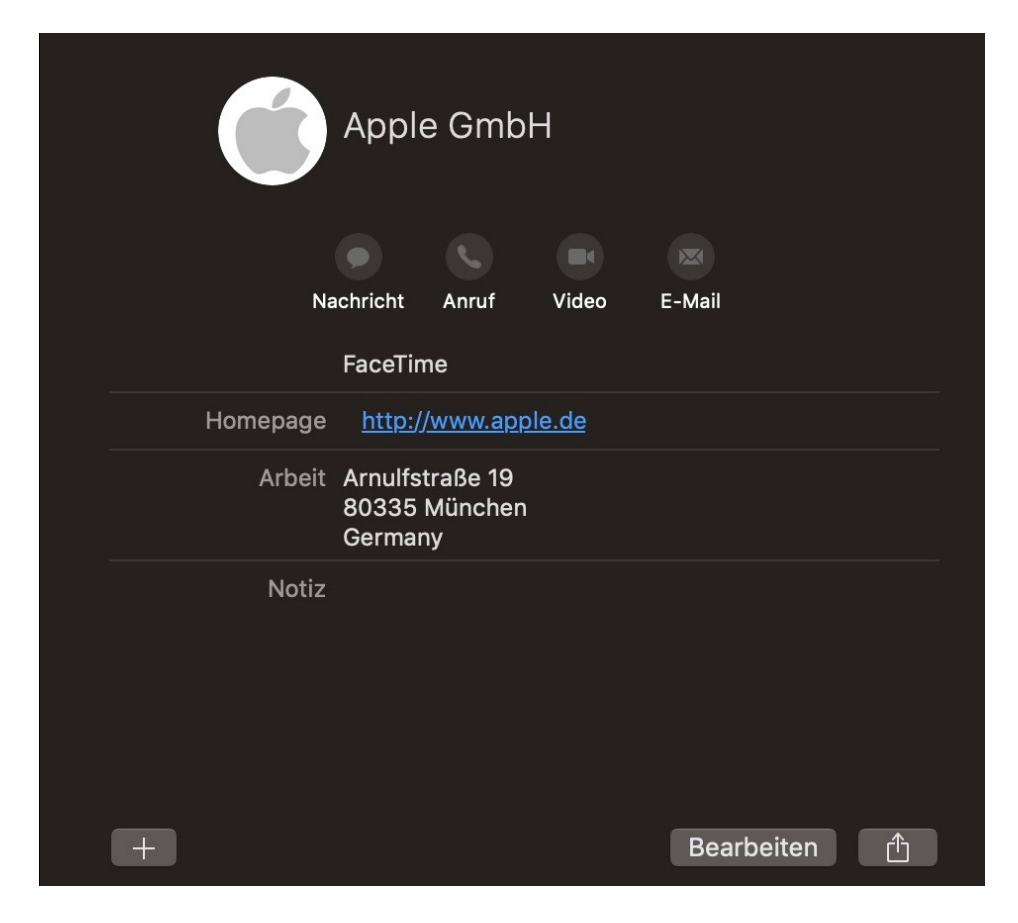

Ganz unlogisch wird es auf den ersten Blick, wenn Sie per Facetime jemanden anrufen möchten, aber den Kontakt nicht finden. Leider können Sie manuell keine Rufnummer oder E-Mail-Adresse eingeben. Facetime bedient sich der iCloud-Kontakte. Um einen Anruf zu starten, gehen Sie in die Kontakte Ihres Gerätes und legen Sie einen neuen iCloud-Kontakt an. Den

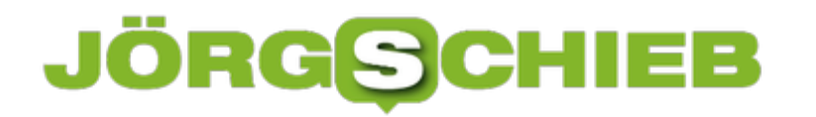

finden Sie dann auch in Facetime und können ihn dort oder direkt aus der Kontakt-Karte anrufen.

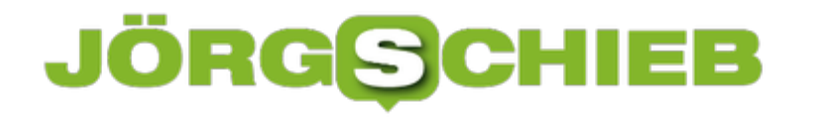

### **Schutz von Kamera und Mikrofon beim Mac: OverSight**

Jeder Mac hat eine Webcam und ein Mikrofon, und das mit gutem Grund: Facetime, Teams, Photobooth, eine Menge an Apps greifen sinnvoll auf die beiden Geräte zu. Ohne Kamera und Mikrofon können diese Apps nicht sinnvoll funktionieren. Allerdings hat der ein oder andere Anwender eher allgemeine Bauchschmerzen: Kamera und Mikrofon können auch zur Überwachung eingesetzt werden, im schlimmsten Fall unbemerkt. Die kostenlose App Oversight schützt Sie.

Wenn die App auf Ihrem Mac installiert ist, dann aktivieren Sie **Log Activity** und **Start at login**, um die Überwachung einzuschalten und den automatischen Start der App sicherzustellen.

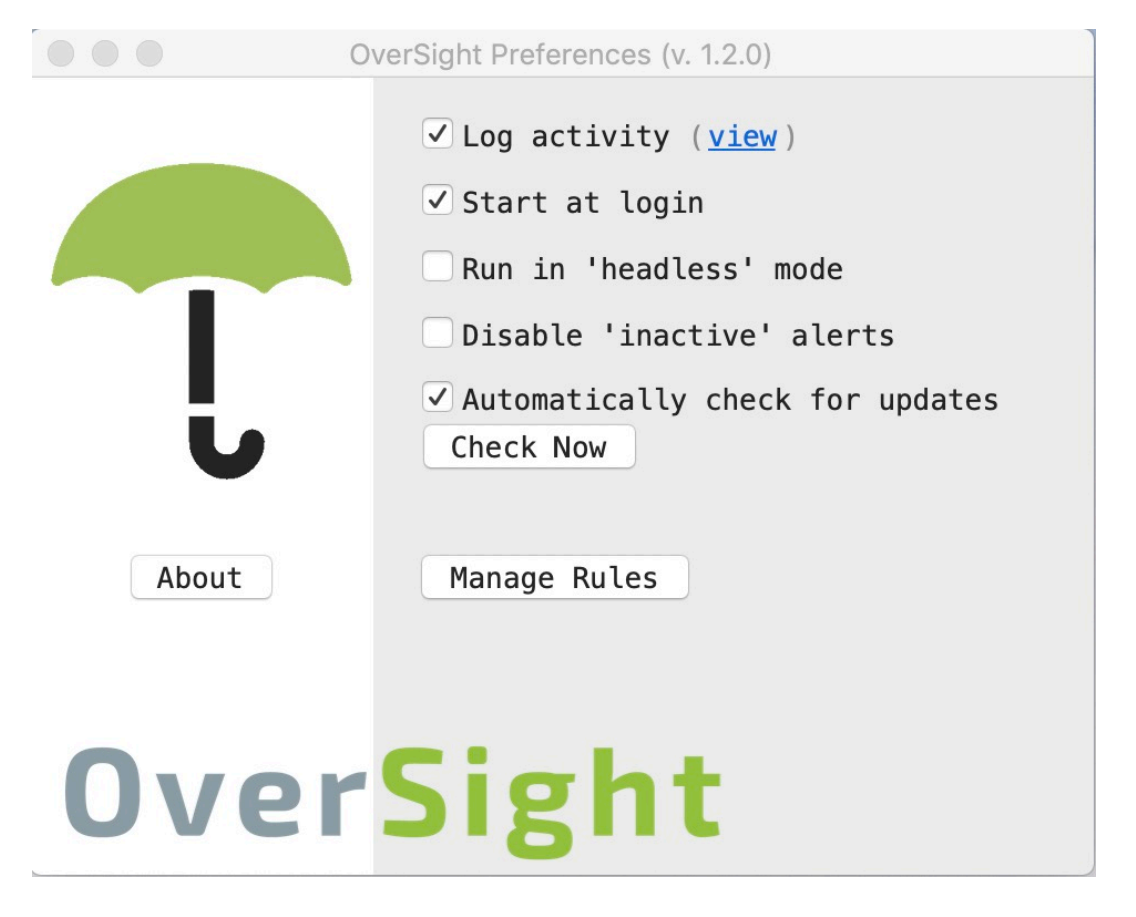

Wenn eine App oder ein Systemprozess auf Kamera und/oder Mikrofon zugreifen wollen, dann zeigt die App erst einmal eine Warnung an und unterbindet die Datenübertragung. Erst, wenn Sie diese freigeben, bekommt das Programm Zugriff auf den Datenstrom.

Um nicht bei jedem Ausführen des Programmes die Genehmigung wieder manuell erteilen zu müssen, können Sie wie bei einer Firewall Regeln anlegen. Unter **Manage Rules** im Programmfenster können Sie die freigegebenen Programme sehen. Wenn Sie eine Freigabe aufheben wollen, dann klicken Sie auf das kleine Kreuz daneben.

**schieb.de** News von Jörg Schieb. https://www.schieb.de

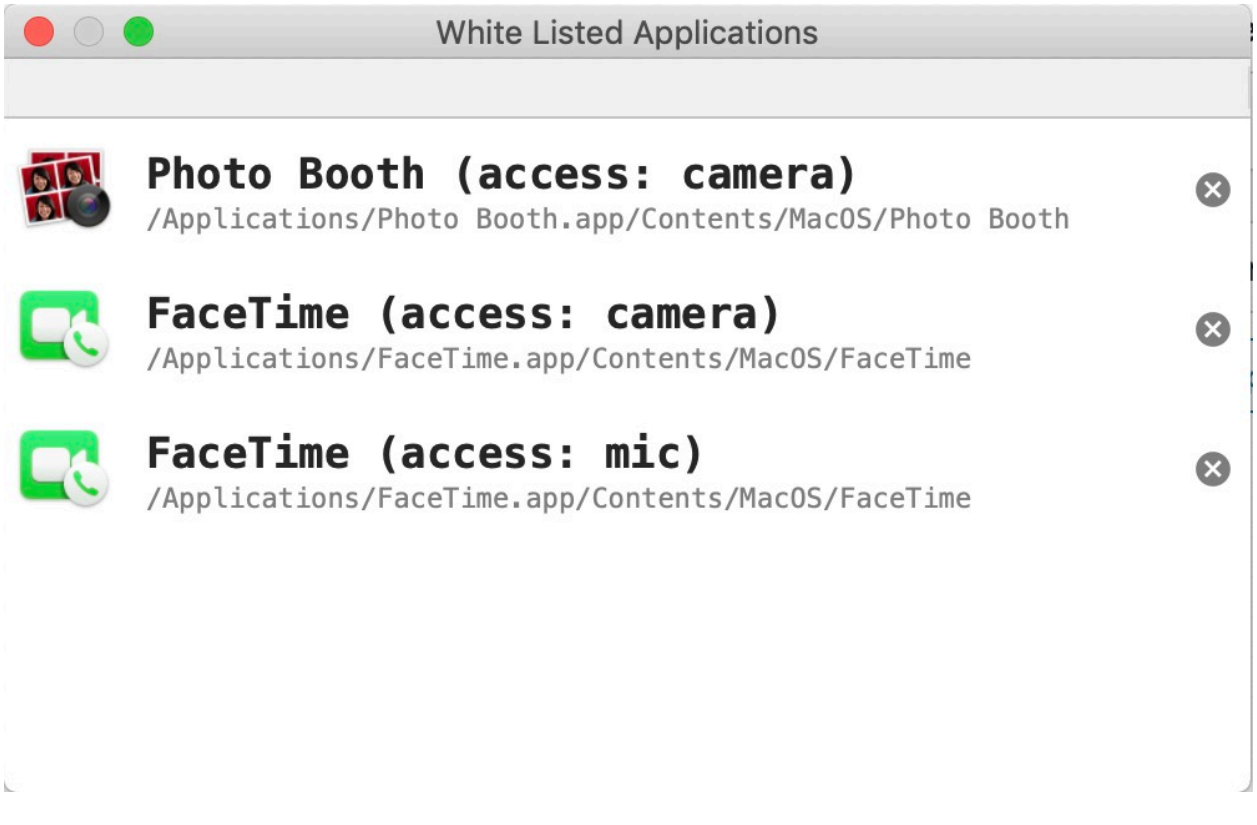

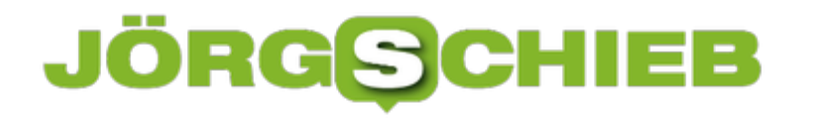

### **Arbeiten mit Dokumenten in Teams**

Die Zusammenarbeit in Teams beschränkt sich nicht nur auf die Kommunikation per Sprache und Video. Bei vielen virtuellen Sitzungen sind Dateien Teil der Diskussion, die ein Teilnehmer entweder per Link auf ein OneDrive oder als eingefügt Datei in einem Chat mitbringt. Im Standard öffnet Teams die Dokumente im Teams-Fenster, war manchmal zu unerwünschten Nebeneffekten führt. Mit ein paar Tricks gestalten Sie das deutlich angenehmer!

Wenn Sie eine Datei in einem Chat gesendet bekommen haben, dann können Sie diese mit einem Klick öffnen. Im Standard eben in Teams selbst, das eine Menge an Dateiformaten kennt und entsprechend Dateien öffnen und best möglich darstellen kann. Je komplexer die Datei ist, desto eher ist die Darstellung in Teams selbst nicht optimal. Um die Datei in der nativen App zu öffnen, klicken Sie auf die drei Punkte neben dem Dateinamen und dann auf **In Desktop-App öffnen**.

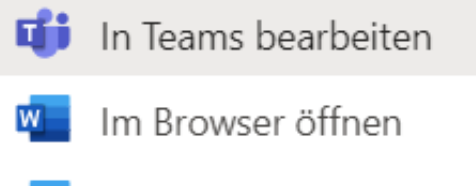

- In Desktop-App öffnen  $W^-$
- ↓ Herunterladen
- ල Link abrufen

Um welche Desktop-App es sich handelt, können Sie an dem Symbol neben dem Text erkennen.

Wenn Sie eine Datei öffnen wollen, die nicht in einem Chatverlauf vorliegt, dann klicken Sie auf **Dateien** links in der Navigationsleiste. Dort können Sie aus dem Dateiverlauf, den Downloads und dem mit dem Konto verbundenen OneDrive auswählen.

**schieb.de** News von Jörg Schieb. https://www.schieb.de

# **Dateien**

Ansichten

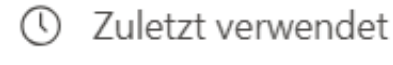

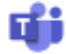

**Ti** Microsoft Teams

 $\downarrow$  Downloads

Cloud-Speicher

**OneDrive** 

# **Was Google alles über Corona weiß: Mit Big Data gegen Corona**

Google weiß so ziemlich alles über die Welt. Auch, wo sich aktuell viele Corona-Patienten aufhalten. Geschickt eingesetzt, könnte dieses Wissen helfen, neue Infektionsherde zu erkennen - und entsprechend zu handeln. Lange, bevor die Patienten als infiziert erkannt werden. Google Trends kann dabei helfen.

Was machen viele, wenn sie sich nicht wohl fühlen? Sie googeln die Symptome.

Die weltweit beliebteste Suchmaschine wird unaufhörlich mit Anfragen zu körperlichen Auffälligkeiten und Unregelmäßigkeiten konfrontiert - bevor sie ein Arzt zu hören bekommt. Das versetzt Google in eine besondere Position: Wer solche Anfragen richtig versteht und auswertet, kann den Suchdienst zu einer Art Seismographen für Epidemien und Pandemien entwickeln.

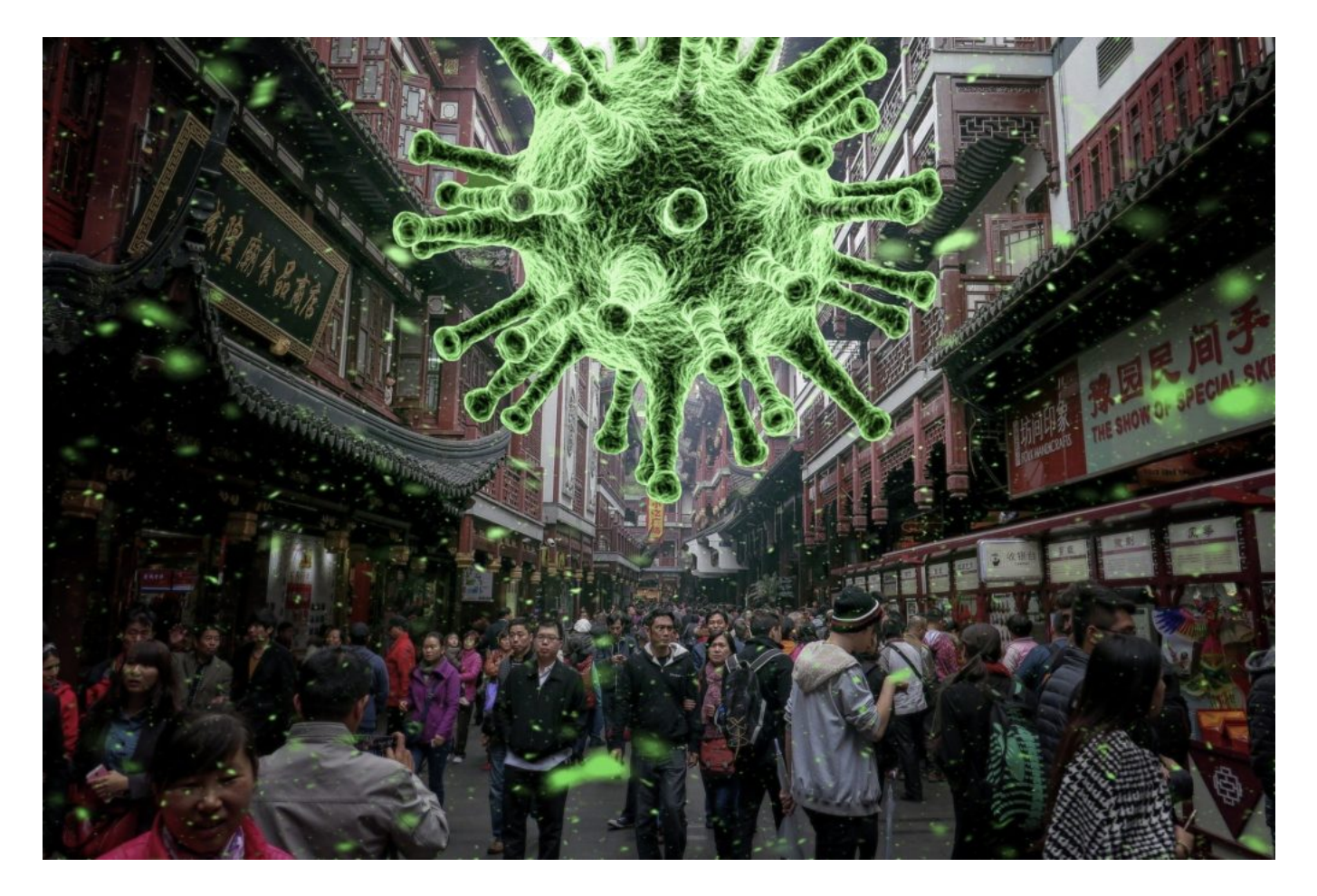

#### **Suche nach Symptomen: Wo sind Menschen infiziert?**

Beispiel: Rund 30 bis 60 Prozent aller an Covid-19 erkrankten Patienten beklagen eine Störung

### **JÖRGSC** IEE

von Geruchs- und Geschmackssinn. Sie riechen plötzlich schlechter - oder gar nicht. Meist nur für ein paar Tage - und fast immer am Anfang der Erkrankung. Anders als beim Fieber, das für jede Art von Infektion stehen kann, tritt ein Verlust des Geruchssinns nur extrem selten auf. Der Verdacht, dass es sich um Covid-19 handeln könnte, scheint begründet.

Google Trends verrät, wie häufig bestimmte Suchbegriffe bei Google in der Vergangenheit eingegeben wurden. Häufen sich Anfragen zum Verlust von Geruch- oder Geschmackssinn, ist das ein Zeichen für vermehrte Covid-19-Erkrankungen.

Und tatsächlich: Schaut man sich die Google-Trends-Statistik zu "I can't smell" in den USA an, tauchen danach vor allem in mit Corona-Infektionen besonders geplagten Bundesstaaten wie New York, New Jersey, Michigan und Louisiana auf.

Auch in Italien ('Non sento odori') und Spanien ("No puedo oler") sind die entsprechenden Suchanfragen schon vor Anstieg der Kurve in die Höhe geschnellt.

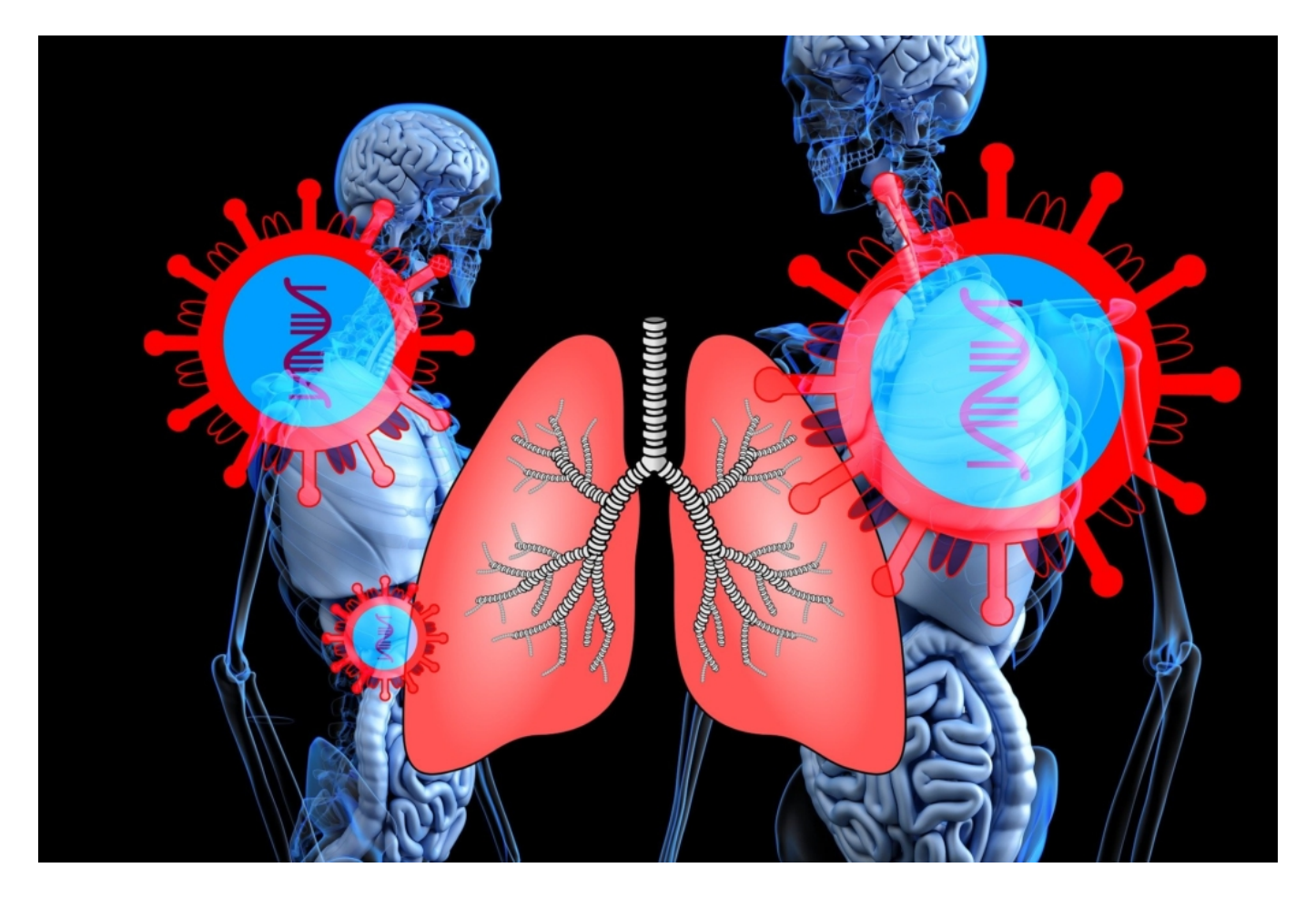

#### **Google Trends weiß: In Ecuador wahrscheinlich viele infiziert**

Es lässt sich sogar noch mehr feststellen. In Ecuador werden kaum Fallzahlen zu Corona gemeldet. Es könnte der Eindruck entstehen, dass das Virus sich in Südamerika noch nicht so

stark verbreitet hat. Doch schaut man sich Google Trends an, entsteht ein komplett anderes Bild - wie die New York Times berichtet. Menschen in Ecuador suchen zehnmal häufiger nach dem Stichwort "Ich kann nicht riechen" als in Spanien - wo Corona besonders stark wütet.

Das legt den Verdacht nahe, dass die Lage in Ecuador viel schlimmer sein muss als in Spanien - es bekommt nur keiner mit, weil unzureichend getestet wird.

Zweifellos verfügt Google über noch viel detailreichere Daten als die, die wir in Google Trends zu Gesicht bekommen. Diese zu erhalten und auswerten zu können, könnte für die Forschung sehr interessant sein.

# **Corona-Datenspende: RKI-App soll Infektionsherde aufzeigen**

**Das RKI hat überraschend eine App vorgestellt, mit der Bürger:innen freiwillig Gesundheitsdaten "spenden" können: Die Wissenschaftler versprechen sich damit mehjr Erkenntnisse über Entwicklung und Ausbreitung der Krankheit. Zur Verfügung gestellt werden Vitalparameter, die in der Regel sowieso im Smartphone gespeichert sind. Einige haben Datenschutzbedenken.**

Na bitte, es geht doch - das mit der Digitalisierung: Das Robert Koch Institut (RKI) hat jetzt überraschend eine App vorgestellt, mit der alle Träger von Fitness-Armbändern und Smartwatches mit integrierter Health-Funktion pseudonymisiert Gesundheitsdaten abliefern können. Anhand dieser Daten wollen die Wissenschaftler das Infektionsgeschehen in Deutschland besser verstehen - und vor allem rechtzeitig erkennen, wenn sich neue Infektionsherde auftun.

Diese neu vorgestellte App ist übrigens **nicht** die derzeit diskutierte Tracking-App von Gesundheitsminister Jens Spahn, die mit Hilfe von Bluetooth arbeitet und dabei helfen soll nachzuvollziehen, wenn in den letzten 14 Tagen jemand Kontakt mit einer/einem Infizierten hatte. Die Bluetooth-App ist noch nicht veröffentlicht und wird für Ostern erwartet. Die am Dienstag (07.04.2020) vorgestellte App trackt keine Begegnungen der User.

#### **Pseudonymisiert Gesundheitsdaten abliefern**

Die Idee: Wenn genügend Menschen ihre Gesundheitsdaten abliefern, lassen sich Entwicklungen erkennen und vorhersagen, etwa durch das Ansteigen von Körpertemperatur oder Ruhepuls. Welche Daten genau relevant sind (oder sein werden), lässt sich zunächst noch nicht sagen. Die abgelieferten Daten werden mit den Infektionsentwicklungen - auch regional abgeglichen.

Die Gesundheitsbehörden lassen die Daten in die Analyse des aktuellen Corona Infektionsgeschehens in Deutschland einfließen. Mit der App lässt sich keine tatsächliche Infektion erkennen, aber doch die Häufung typischer Symptome, vor allem bei Körpertemperatur, Ruhepuls und Schlafverhalten. All diese Daten erfassen viele mit Fitness-Trackern oder anderen Gadgets, etwa vernetzten Thermometern. Die Daten werden für die RKI-App pseudonymisiert, die Datensätze lassen also keinerlei Rückschlüsse auf die Person zu.

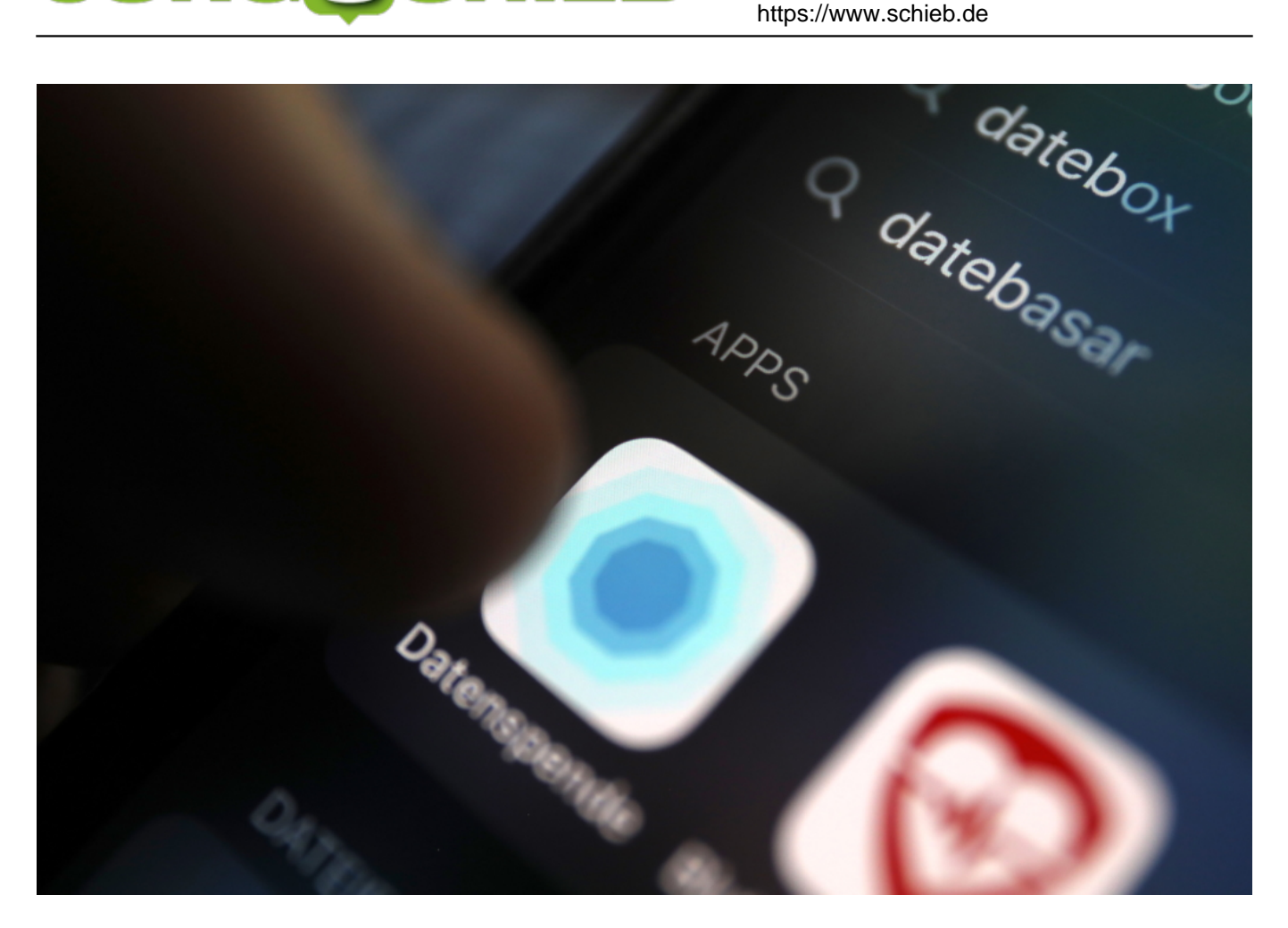

#### **Datenschutz ist garantiert**

Die Menschen geben also lediglich Daten an eine Behörde weiter, die Google, Apple oder Hersteller von Fitness-Trackern sowieso schon von ihnen bekommen haben. Der Nutzer gibt bei der RKI-App aber nicht seinen Namen an, sondern lediglich die Postleitzahl, sein Alter in 5-Jahres-Schritten, sein Gewicht und eben die Health-Daten.

Das alles wird mit einer zufällig generierten ID verknüpft. Die lässt sich jederzeit ändern - und eventuell übertragene Daten lassen sich manuell löschen. Alles fein also. Vor allem, da alles freiwillig ist.

#### **Webseite überlastet: Schlechtes Hosting**

Punktabzug gibt es für die grottenschlecht gehostete Webseite. Unter corona-datenspende.de erscheint aktuell nur eine Fehlermeldung. Webseite überlastet. Dabei ist es kinderleicht, zumindest eine Landingpage so stabil einzurichten - und zwar in der Cloud! -, dass die garantiert erscheint. Selbst wenn eine Million Menschen gleichzeitig darauf zugreifen wollen.

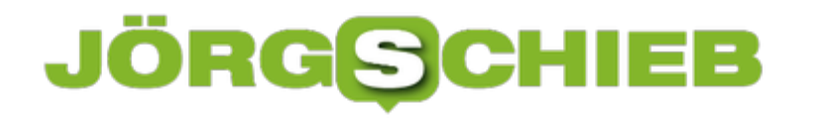

### **ARD-Film Neuland – wer hat die Macht im Internet?**

Die ARD strahlt den Dokumentationsfilm "Neuland: Wer hat die Macht im Internet?" aus - und hat sie - online first! - bereits in die Mediathek gestellt. Die Docupy-Dokumentation schildert anschaulich, welche Chancen die Digitalisierung bietet - und welche Formen von Missbrauch es schon heute gibt.

Das Internet ist im Augenblick für viele die Rettung: Für alle, die Home Office machen – und über das Internet Kontakt mit der Firma halten und mit Kolleginnen und Kollegen per Video-Chat plaudern. Für Kinder und Jugendliche, die über das Internet mit Schulaufgaben versorgt werden und Kontakt zu den Lehrern halten.

Oder wir alle, wir abends netflixen, die Mediathek nutzen oder ein bisschen daddeln. Das Internet wird wichtiger, die Onlinedienste auch. Das Netz und vor allem die Firmen im Netz scheinen die großen Profiteure der Zeit zu sein. Welche aber ganz besonders? Am Mittwoch strahlt die ARD den Dokumentarfilm "Neuland: Wer hat die Macht im Internet" aus.

Hier gibt's die Dokumentation zu sehen: Wer hat die Macht im Internet?

#### **Neuland: Klingt nach Klischee - ist aber was dran**

Die Bundeskanzlerin hat vor einigen Jahren das Internet als Neuland bezeichnet und damit eine Lawine des Spotts losgetreten. Dabei hatte sie gar nicht so Unrecht: In der Politik war das Internet damals wirklich noch Neuland, für viele sogar unentdecktes Land. Ein Land, in der mit einer Sprache geworden wird, die keiner versteht – und auch nicht verstehen will.

Die wirklich gut gemachte Dokumentation spielt damit. Und steigt gleich zu Anfang auch mit einem wirklich riesigen Gegensatz ein: Hightech in Shanghai und China generell. Und Digitalisierung hier bei uns in Deutschland.

Es sind wirklich zwei Welten. China marschiert mit Sieben-Meilen-Stiefeln voran. In China geht alles digital, selbst Strafzettel bezahlen, mit der Behörde kommunizieren, einem Bettler etwas Geld da lassen. Das Tempo in China ist rasant. Und man könnte meinen, es wäre ein Blick in die Zukunft für uns.

### JÖRGIS IEE

**schieb.de** News von Jörg Schieb. https://www.schieb.de

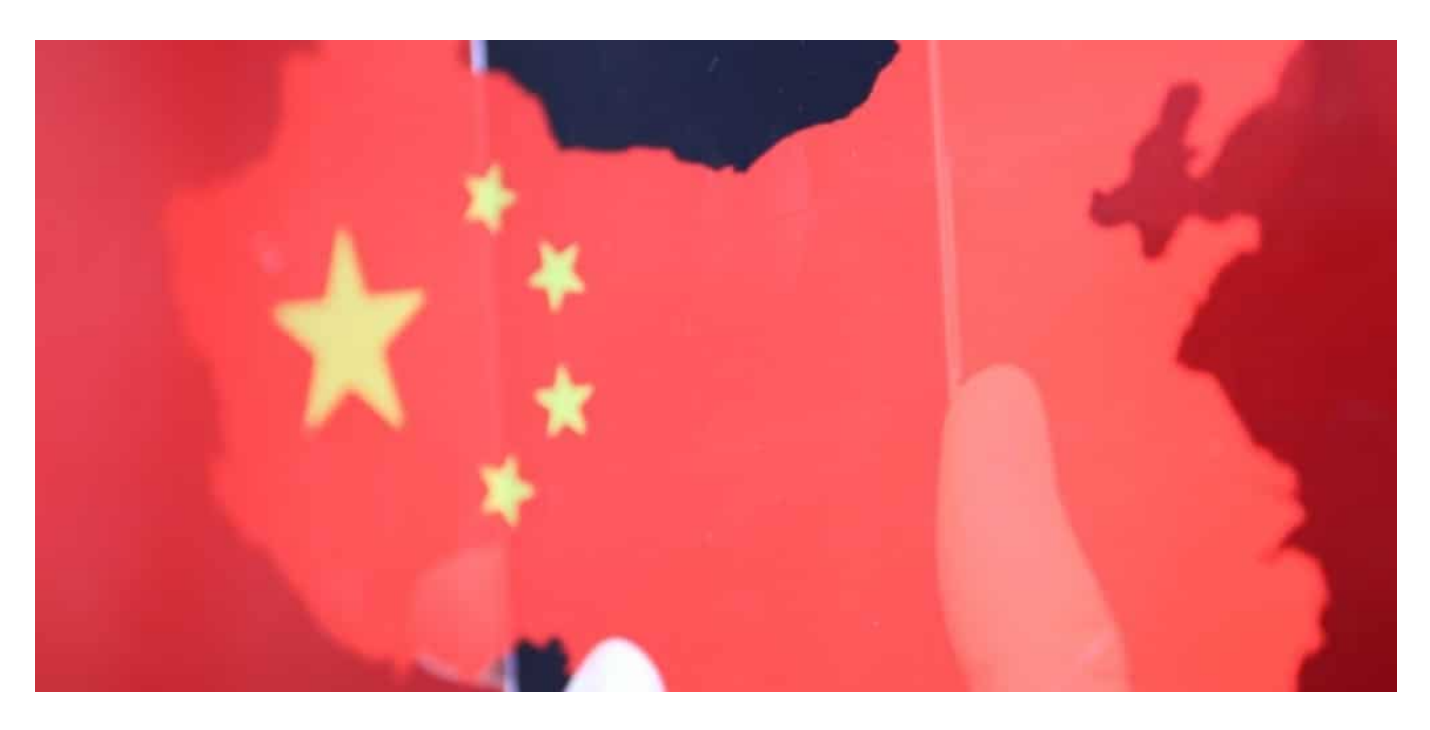

#### **Wir haben eine Menge aufzuholen**

Das macht der Dokumentarfilm auch sehr schön deutlich, ohne anklagend zu sein. In China sind alle viel offener für digitale Ideen. Hier bei uns eher abwartend oder abwehrend. Es ist ja nun weiß Gott auch nicht alles gut, was Digitalisierung ermöglicht. Wo sieht man das besser als in China?

Wenn eine Regierung autokratisch agieren kann, dann wird alles gemacht, was die Regierung will: Komplettüberwachung, überall Gesichtserkennung, Apps, die alles tracken, jede Geldbewegung. Und ein "Social Score", in dem jede Handlung einfließt: Bei rot über die Ampel, zu spät zur Arbeit. Punktabzug.

Ordentlich den Mülleimer vor die Tür stellen oder anderen helfen: Bonuspunkte. Die Corona-Krise hat den Unterschied offenbart: In China werden Tracking-Apps verordnet. Da muss sich jeder per App ausweisen, ob er oder sie infiziert ist oder nicht. Hier bei uns wird um die beste Lösung gerungen, die auch den Datenschutz achtet. Unsere Lösung ist mir da in vielen Belangen lieber.

#### **Wer hat denn nun die Macht: Die Konzerne?**

Na klar, es sind die großen Konzerne – und vor allem die Plattformen. Beispiel Amazon: Was mal als kleines Kaufhaus gestartet ist, verkauft heute alles online. Ist aber eben auch Plattform. Immer mehr Händler und Hersteller sind bei Amazon vertreten – weil HIER gekauft wird. Eine Zentralisierung. Wir sehen in der aktuellen Krise, wie Amazon profitiert:

Der Börsenwert hat in wenigen Tagen um 100 Mrd. Dollar zugenommen. In den USA werden 100.000 Leute eingestellt, um die explodierende Nachfrage zu bewältigen. Amazon verdrängt

derzeit alle anderen schneller als jemals zuvor. Weil Corona den normalen Handel in den Shutdown zwingt, während Amazon weiter machen darf.

Und noch mehr Kunden, noch mehr Daten. Daten sind der Schlüssel. Daten machen die Konzerne mächtig. Das ist in China genauso: Alibaba erledigt alles. Eine Art Mega-Amazon, mit Shopping-Mall, Banken, Krediten und vieles andere mehr. Europa hat dem nichts entgegen zu setzen.

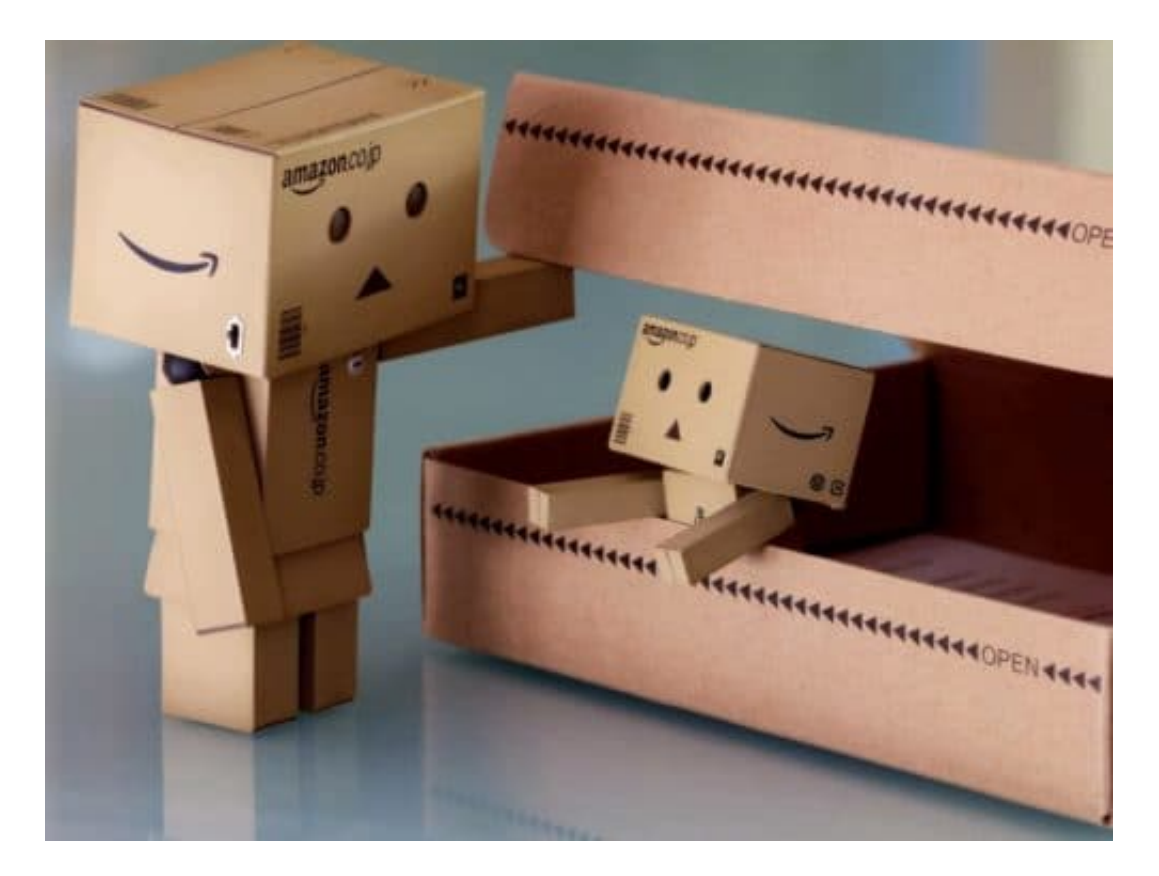

#### **Dorothee Bär soll's richten**

Immerhin haben wir eine Digitalministerin: Dorothee Bär.

Die kommt im Film auch vor. Aber angesichts der Übermacht aus USA und China ist ihre Figur unbedeutend. Die versucht ihr Bestes, um Werbung für Digitalisierung zu machen – oft auch zu naiv und vor allem zu unkritisch.

Aber wirklich gestalten kann sie nichts. Sie hat keine Macht. Kein Budget. Keine Mitarbeiter. Dabei muss in Deutschland so viel passieren: Vor allem die letzte Meile muss dringend verbessert werden. Wir haben viel zu viel Kabel im Boden. Wir belegen Platz 25 bei der Internetanbindung. Es ist ein Armutszeugnis.

### **JÖRGS** IEE

**schieb.de** News von Jörg Schieb. https://www.schieb.de

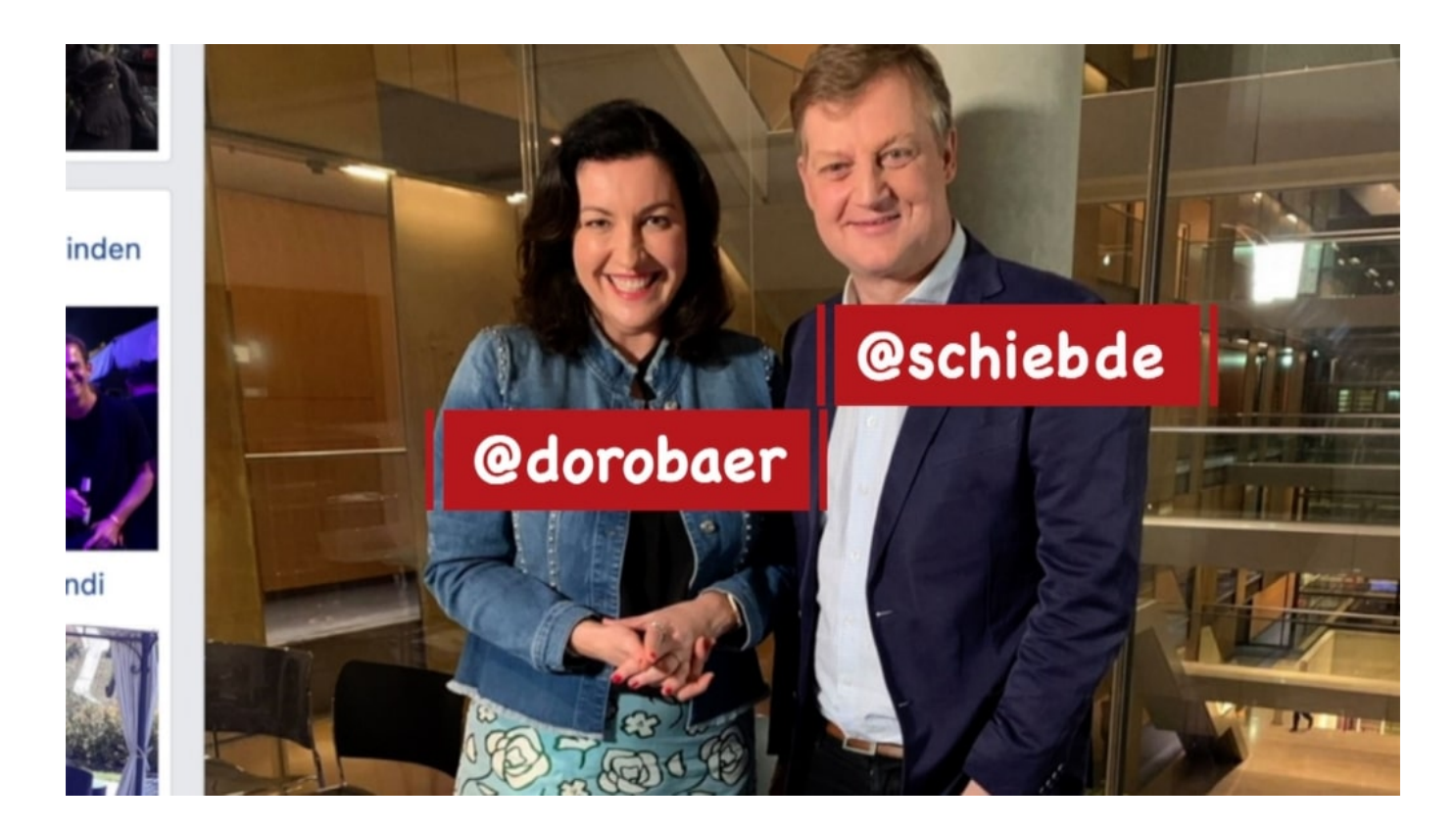

#### **Deutsche IT-Infrastruktur braucht dringend Investitionen**

Das merken wir ja auch gerade: Viele Netze und Dienste sind überlastet, weil mehr Menschen mehr Online nutzen.

Die Deutschen sind auf den Geschmack gekommen. Um so wichtiger, dass nun endlich was passiert und die Infrastruktur ausgebaut wird. Denn es ist nicht nur bedauerlich, dass nahezu alle wichtigen Konzerne und Plattformen in den USA sitzen.

Es kostet uns auch eine Menge Geld. Denn diese Konzerne zahlen bei uns praktisch gar keine Steuern, manche selbst in den USA kaum. Weil im Internet Gewinne und Verluste so einfach hin und her geschoben werden können.

Auch das zeigt der sehenswerte Dokumentarfilm deutlich: Es müssen dringend Lösungen her, dass das aufhört. Diese Konzerne haben ihre Macht viel zu lange missbraucht und genutzt. Der Gesetzgeber ist dafür aber verantwortlich: Er muss die Dinge so regeln, dass es nicht möglich ist.

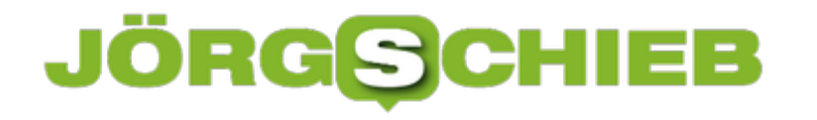

### **Wo ist was los? Mit Apps den Ausflug planen**

Gibt es denn nicht eine Möglichkeit, vorab auf dem Handy zu schauen, ob es irgendwo voll ist?

Normalerweise ist Google Maps eine große Hilfe. Der Onlinedienst weiß ganz genau, wann in einem Restaurant, einem Café oder einem Freizeitpark viel los ist. Wann sind die Stoßzeiten – wann ist es eher leer? Sogar, wie viele Menschen gerade, ganz aktuell vor Ort sind, wissen die von Google – durch unsere Bewegungsdaten im Handy.

Allerdings ist das alles nicht auf Zeiten wie jetzt ausgelegt: Denn im Augenblick ist vieles geschlossen. Freizeitparks. Malls. Cafés. Alles zu. Ob viele Menschen am Rhein oder im Wald spazieren gehen, das fanden die Programmierer von Google Maps bislang nicht sonderlich interessant. Obwohl das System es wüsste.

Deshalb ist das alles derzeit auch nicht ganz so hilfreich wie sonst. Von einigen beliebten Erholungsgebieten immerhin kann Google Maps sagen, ob es gerade Andrang gibt oder nicht. Aber nicht, ob es an der Rheinpromenade gerade voll ist.

Was man aber natürlich machen kann: Wenn es gerade irgendwo besonders voll ist, per Handy schnell einen alternativen Weg zum Spazieren oder für die Radtour mit der Familie finden.

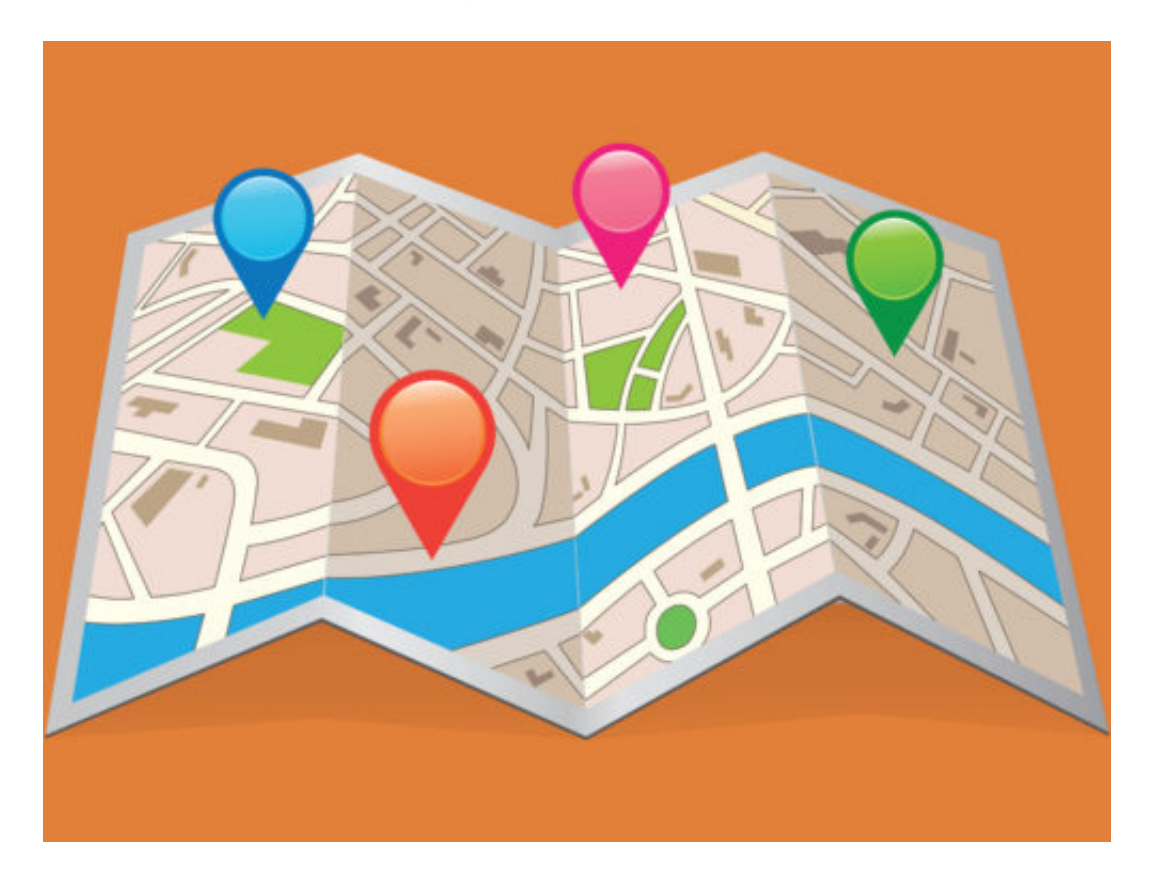

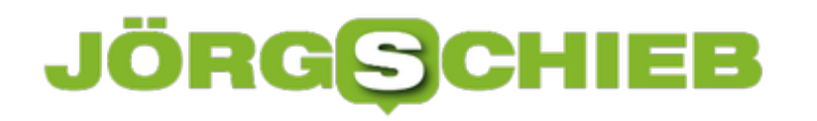

### **Setzen des WhatsApp-Status**

WhatsApp ist einer der gebräuchlichsten Messenger-Dienste und mittlerweile von Facebook übernommen. Millionen von Menschen kommunizieren jeden Tag über diese Plattform und tauschen Nachrichten aus. Im Zweiergespräch oder in Gruppenchats. Was weniger bekannt ist: Neben dieser Kommunikationsfunktion hat WhatsApp auch noch eine Statusfunktion. Wenn Sie öfter mal angemeckert werden, warum Sie Ihren Status nicht aktualisieren, dann können wir helfen.

Um eine Statusmeldung einzugeben, klicken Sie auf **Status** > **Mein Status**. Um ein Bild zu hinterlegen, klicken Sie auf das **Kamerasymbol**. Zum Eingeben einer Statusmeldung auf das Symbol mit dem **Stift**.

16:12  $\sim$  $\mathbf{H}$  is the  $\blacksquare$ **Datenschutz Status Mein Status** Zum Status hinzufügen ANGESEHENE MELDUNGEN

Ein neuer Status ist nicht immer für alle WhatsApp-Benutzer gewünscht, und so bietet WhatsApp auch hier eine Datenschutz-Einstellung. Klicken Sie in der Statuseingabe oben auf **Datenschutz**. Wählen Sie dann aus, wer Ihre Meldungen sehen können soll. Die Standardeinstellung ist **Meine Kontakte**. Damit sehen alle WhatsApp-Kontakte Ihre Statusmeldungen.

**schieb.de** News von Jörg Schieb. https://www.schieb.de

# 16:13 $-$

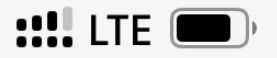

⋗

**く**Zurück

**Status-Datenschutz** 

WER KANN MEINE MELDUNGEN SEHEN?

# **Meine Kontakte**

Mit allen deinen Kontakten teilen

# Meine Kontakte außer ...

Mit Kontakten teilen außer Ausgewählten

# Teilen nur mit ...

Nur mit ausgewählten Kontakten teilen

 Wenn Sie Teilnehmer ausschließen wollen, dann aktivieren Sie **Meine Kontakte außer**... und pflegen Sie eine Liste der Kontakte, die Ihren Status nicht sehen dürfen. Wenn sie den Status nur für bestimmte Teilnehmer sichtbar machen wollen, dann tippen Sie auf Teilen nur mit... und pflegen Sie eine Liste der zugelassenen WhatsApp-Nutzer.

# **Corona Apps: Was können sie – und wie helfen sie?**

Nach Ostern, so hoffen viele, könnte der Shutdown in Deutschland vielleicht langsam, aber allmählich wieder gelockert werden. Endlich wieder Kontakt mit anderen. Doch Corona ist nicht verschwunden: Das Virus ist immer noch aktiv. Damit neue Infektionsherde schnell erkannt und auch isoliert werden können, braucht es Werkzeuge. Da sind Apps im Gespräch. Mittlerweile gleich zwei. Die eine – Corona Datenspende – ist gerade gestartet. Die andere soll in ein paar Tagen kommen.

Das RKI hat jetzt eine App vorgestellt, mit der wir unsere Gesundheitsdaten melden können. Die Corona Datenspende.

Wenn sich jemand mit Corona infiziert und erkrankt, ergeben sich erste Symptome. In der Regel entwickelt der Patient Fieber. Der Puls steigt um 8 bis 10 Schläge. Belastungen werden schwieriger. Das Schlafverhalten ändert sich. Das alles recht früh, noch bevor es gefährlich werden kann.

Die Idee ist nun: Wenn möglichst viele Menschen ihre Gesundheitsdaten melden, mit Hilfe einer App, fällt sofort auf, wenn solche typischen Symptome in einer Region gehäuft auftreten. Das lässt dann den begründeten Verdacht von einem (neuen) Infektionsherd zu.

Die Behörden können auf diese Weise frühzeitig erkennen, wenn in einer bestimmten Region vermehrt Fälle auftreten – und können schnell und effektiv handeln. Nicht erst, wenn die Menschen zum Arzt gehen. Das bringt einen zeitlichen Vorteil!

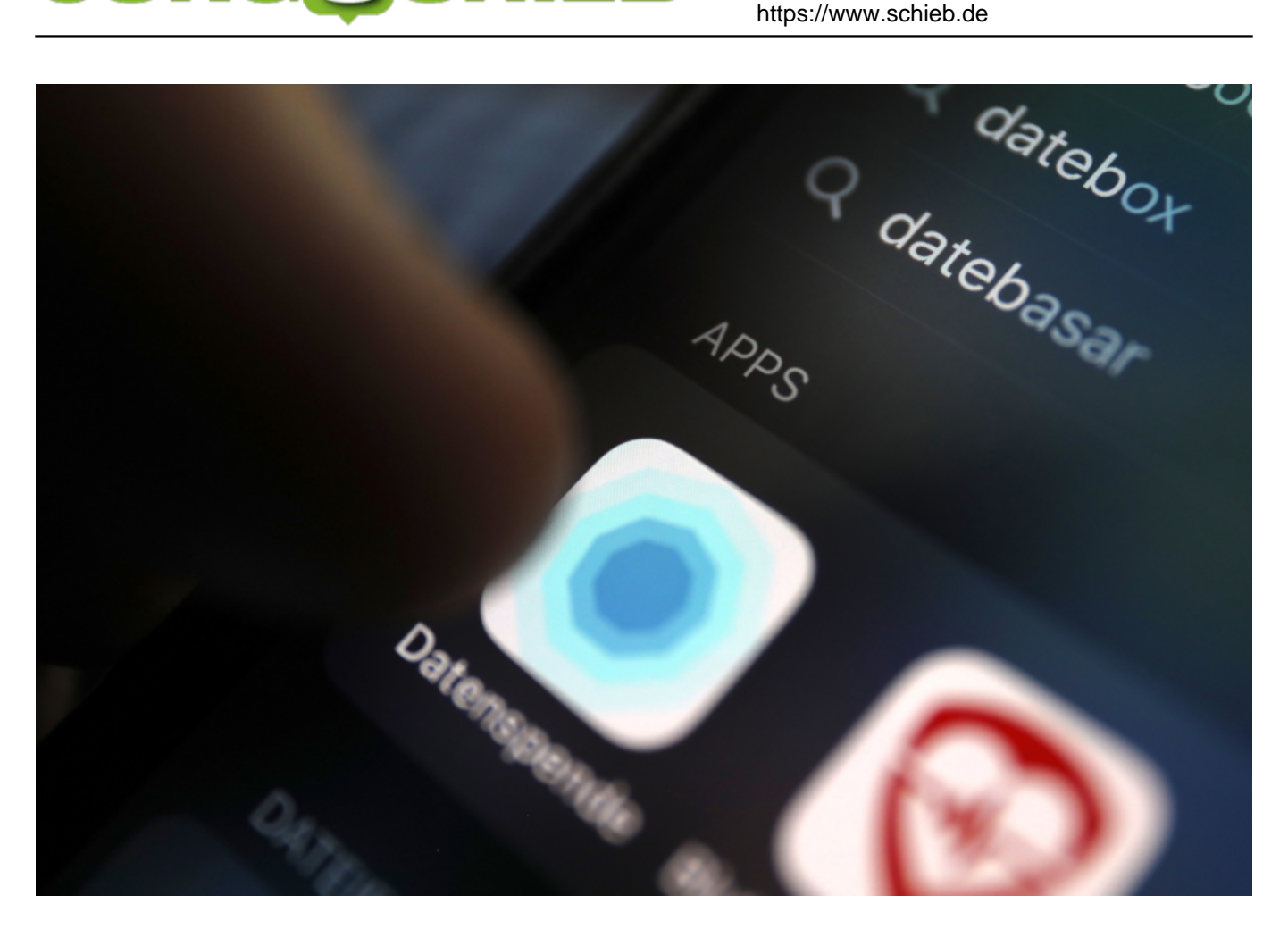

#### **Gesundheitsdaten abliefern - freiwillig**

Dazu müssen die Menschen aber sehr persönliche Daten abliefern. Puls, Blutdruck, Schlafverhalten... Wer kann überhaupt mitmachen?

Die App gibt es für iOS und Android – und die Benutzung ist freiwillig. Ideal ist es, wenn man eine Smartwatch mit Tracking-Funktion und Pulsmesser benutzt – oder ein Fitness-Armband. Die Daten landen dann im Smartphone – und die lassen sich mit der App pseudonymisiert übertragen.

"Spenden", sagt das RKI dazu. Auch Blutdruck und Körpertemperatur gehören dazu. Sowas lässt sich heute mit modernen Geräten mühelos messen und gleich im Smartphone speichern – oder man trägt die Daten manuell ein.

Außerdem melden die Nutzer Geschlecht, ungefähres Gewicht und Postleitzahl – alles freiwillig! -, damit die Daten auch regional zugeordnet werden können. Die Daten sind pseudonymisiert. Das bedeutet: Es gibt keine Hinweis darauf, von wem die Daten sind.

**schieb.de** News von Jörg Schieb. https://www.schieb.de

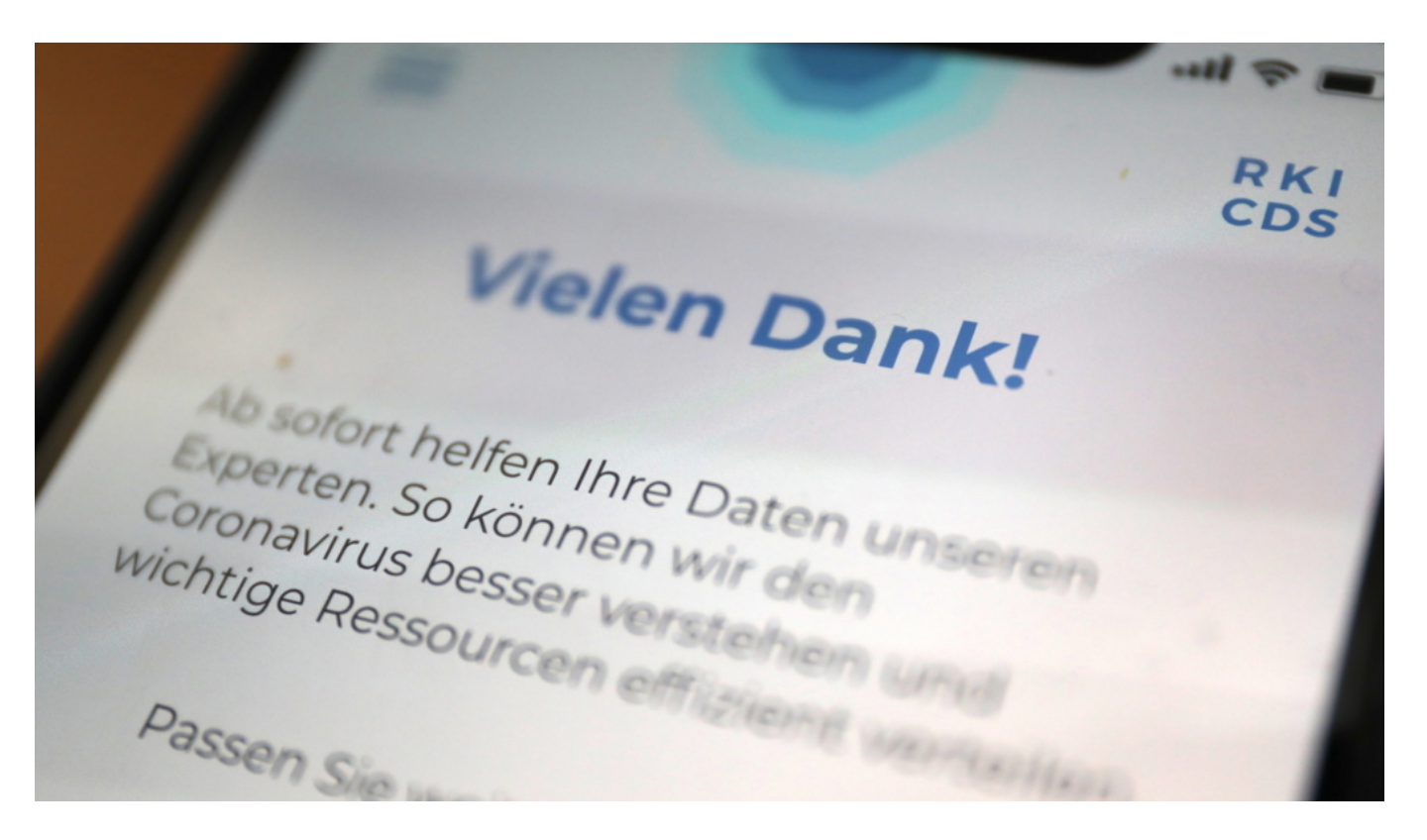

#### **Einige Datenschützer sind besorgt**

Einige Datenschützer sind aber besorgt, es könnte möglich sein, dass Fremde die Daten abgreifen und missbrauchen**.**

Keine Frage: Ideal wäre, wenn die Software der App OpenSource wäre, wenn also jeder reinschauen könnte. Das ist leider nicht der Fall. So ist es eine Frage des Vertrauens: Glaubt man dem RKI, dass keine persönlichen Daten wie Rufnummer oder Handy-Modell-Nr. mit übertragen werden, die – zumindest theoretisch – eine Rückzuordnung der Daten möglich machen würden. Oder vertraut man nicht.

Es ist alles eine Frage der Zeit: Es muss schnell gehen – und deshalb ist eine aufwändige Untersuchung der App entfallen. Falls mehr Daten übertragen werden als versprochen, wäre es durchaus denkbar, dass sich ermitteln lässt, wer die Daten übertragen hat. Allerdings nur unter erheblichem Aufwand – und es bliebe die Frage: Wozu?

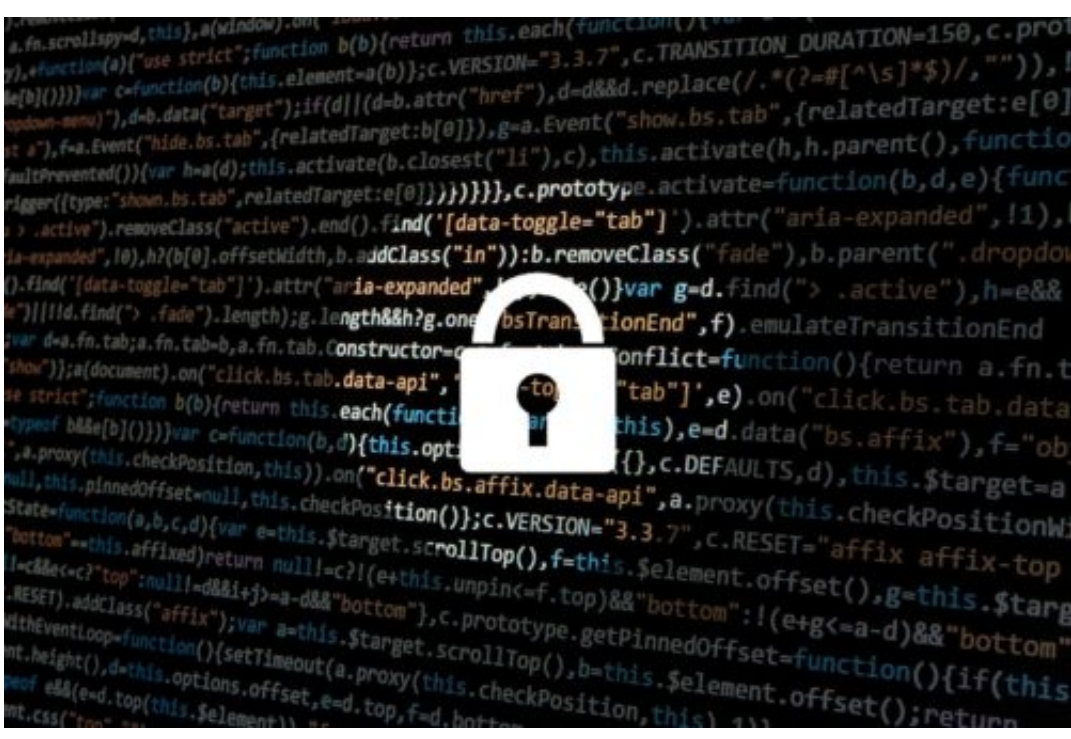

#### **Zweite App kommt noch: Kontakte tracken**

Auch die andere App, die demnächst kommen soll, wird nicht von allen begrüßt: Die bald kommende Tracking-App soll helfen, mögliche Kontakte mit Infizierten zu erkennen.

Es ist keine Tracking-App. Es werden keine Bewegungsprofile erfasst und gespeichert wie in Südkorea. Lediglich Kontakte. Wann habe ich Kontakt mit Personen gehabt, die wenige Meter entfernt waren – und das für mindestens zehn Minuten?

Auch diese Daten werden anonymisiert. Und erst mal nicht zentral gespeichert. Ein Infizierter kann dann "melden", dass er/sie infiziert ist – und die Daten werden verarbeitet. Anschließend werden alle Personen informiert, dass sie Kontakt hatten mit einem Corona-Patienten.

Niemand erfährt, wann, wo und mit wem. Auch hier aus meiner Sicht wurde viel Wert auf Datenschutz gelegt. Die App lässt sich mitnichten mit den Apps in Südkorea oder China vergleichen.

#### **Installieren oder nicht?**

Ich würde sagen: Auf jeden Fall. Es sind geeignete Mittel, um die Ausbreitung des Virus einzudämmen. Das Risiko, das Daten abwandern, erscheint mit denkbar gering. Und es dient dem Gemeinwohl. Ich verstehe ehrlich gesagt nicht, wieso dem RKI ein derart hohes Misstrauen entgegengebracht wird. Google, Facebook, den Tracker-Anbietern stellen die Menschen 1000x mehr Daten zur Verfügung.

Und wenn es darum geht, die Allgemeinheit zu unterstützen, nicht den Kommerz, kommen vor allem Bedenken hoch. Wenn mehr Zeit wäre, alles solide und bis in Detail zu testen, wäre das

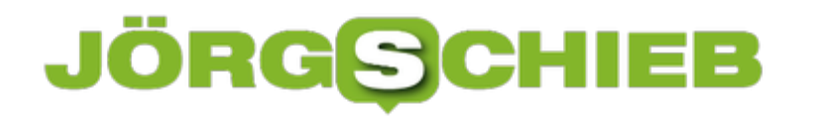

wunderbar. Aber die Zeit haben wir nicht.

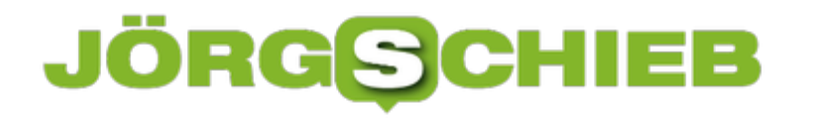

### **Gemeinsam Fernsehen? Geht noch!**

Viele Dinge fallen in Zeiten einer Krise weg. "Social Distancing" ist das Wort der Stunde, das Treffen mit Freunden, gemeinsame Zeit, all das ist eingeschränkt. Das ist vielleicht nötig, aber nicht schön. Trotzdem können Sie Dinge gemeinsam machen, zum Beispiel Netflix schauen. An ganz unterschiedlichen Ort. Netflix Party heißt das Zauberwort.

Die Idee dahinter ist so einfach wie genial: Netflix ist ein Video on Demand-Service, überträgt die Sendungen also immer dann, wenn Sie das wollen. Ohne feste Sendezeiten und Programmplan. Was liegt also näher, als gemeinsam mit dem Schauen zu beginnen? Kommentare zur Sendung, die normalerweise gesprochen würden, können dann parallel im Chat über WhatsApp oder andere soziale Netzwerke ausgetauscht werden. Da alle immer an der gleichen Stelle der Sendung sind, passen die Kommentare immer zusammen.

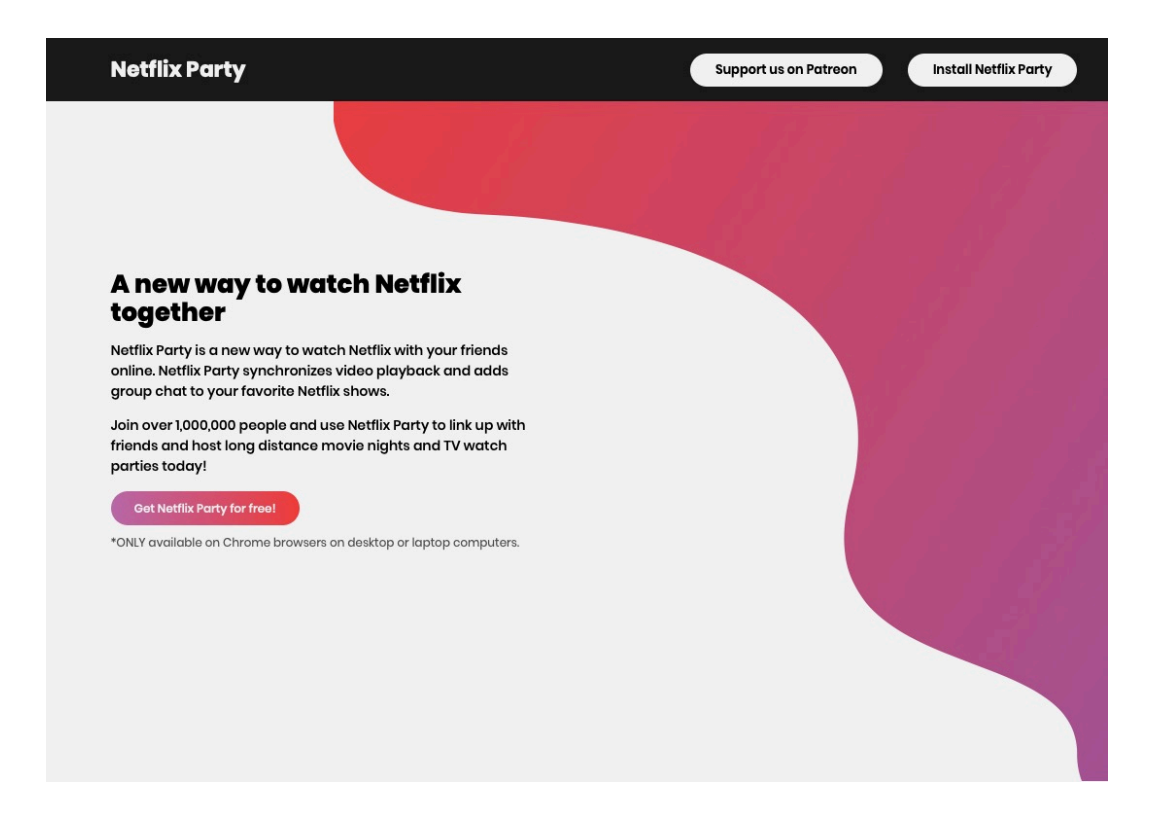

Die Lösung ist ein kleines Plugin namens Netflix Party. Dieses können Sie kostenlos für Google Chrome herunterladen. Damit können Sie, wenn Sie in Chrome die Netflix-Seite aufrufen, eine Sendung auswählen und die Wiedergabe starten. Über das neue **NP**-Symbol können Sie dann eine Party beginnen und den Teilnehmern den Link schicken. Die wiederum klicken auf den Link, werden auf die Netzflix-Seite geleitet und nehmen direkt an der Party teil.

# **Apps beim Samsung S20/S20+/S20 Ultra im Vordergund halten**

Smartphones sind vor allem von der Kapazität ihres Akkus abhängig. Ist der leer und keine Steckdose und kein Ladegerät in der Nähe, dann ist die Nutzung schnell am Ende. Da ist es nur logisch, wenn die Stromspareinstellungen so konfiguriert sind, dass der Akku möglichst lange hält. Das allerdings kann böse Nebeneffekte haben!

Android schaut sich den Akkuverbrauch und die Nutzung von Apps an, um Bösewichter zu identifizieren. Und wenn eine App nicht benötigt wird, dann wird sie einfach geschlossen. Ohne Rücksicht auf Verluste. Eine App, die nicht läuft, kann aber auch keine neuen Nachrichten empfangen und benachrichtigen. Dumm, wenn Sie beispielsweise auf eine wichtige WhatsApp warten!

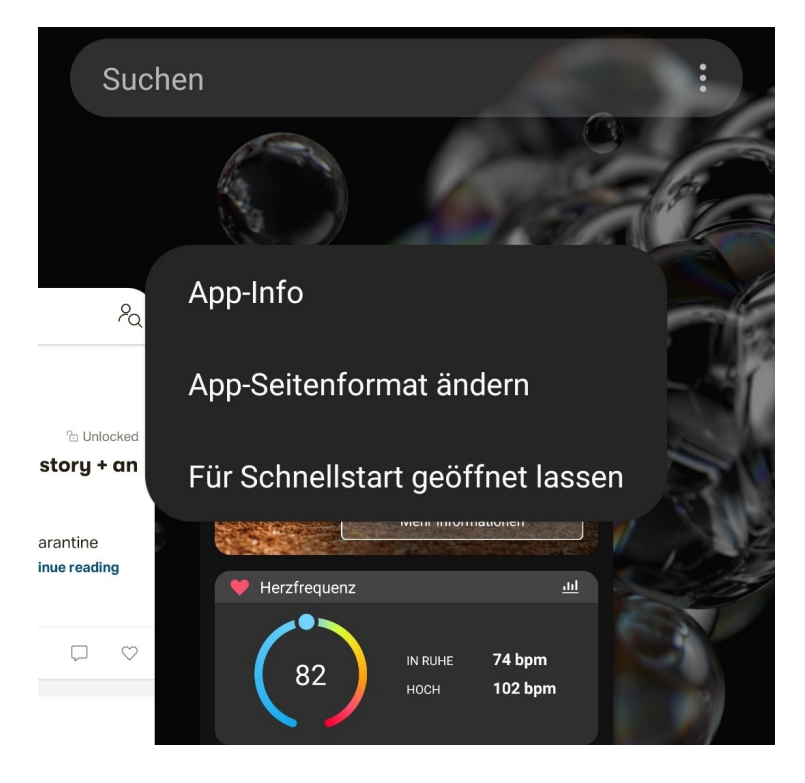

Zusätzlich zum Stromsparmodus für Apps können Sie explizit Apps auswählen, die auf jeden Fall weiterlaufen sollen, quasi für das automatische Beenden gesperrt sind. Diese Funktion ist bei der neuen S20-Serie von Samsung anders implementiert als sie es vorher war.

Gehen Sie über ein Wischen vom linken unteren Bildschirmrand nach oben in die Übersicht der laufenden Programme. Tippen Sie mit dem Finger in den Kreis, der das Symbol der App ist, dann auf **Für Schnellstart geöffnet lassen**.

# **Sprache der Titel in Disney + ändern**

Disney + ist jetzt auch in Deutschland verfügbar. Wer in den vergangenen Monaten auf die Werbeaktionen von Disney reagiert hat und vorgebucht hat, dann ist ein Einloggen in die App auf Tablet, SmartTV und Smartphone direkt mit den eingegebenen Kontodaten möglich. Oft folgt die Ernüchterung: Auch wenn Sie die Kontodaten für Deutschland eingegeben haben ist die Oberfläche wie auch die Sprache der Sendungen in Englisch. Das können Sie ändern!

Beim Anlegen des Kontos in der Vorphase des Marktstartes in Deutschland hat das System offensichtlich automatisch die bis dahin als Standard geltenden Englischen Spracheinstellungen hinterlegt. Die folgenden zwei Schritte beseitigen diesen Fehler:

Klicken Sie auf das Kontobild Ihres Profils, dann auf **Profile bearbeiten**. Klicken Sie dann wieder das Profil an und wählen sie unter **App-Sprache** Deutsch.

Trotzdem sind die Sprachspuren der Sendungen jetzt immer noch im Standard in Englisch. Starten Sie die Wiedergabe einer Sendung, dann tippen oder klicken Sie oben rechts auf das Symbol des Bildschirms. Unter **Audio** tippen Sie dann auf Deutsch.

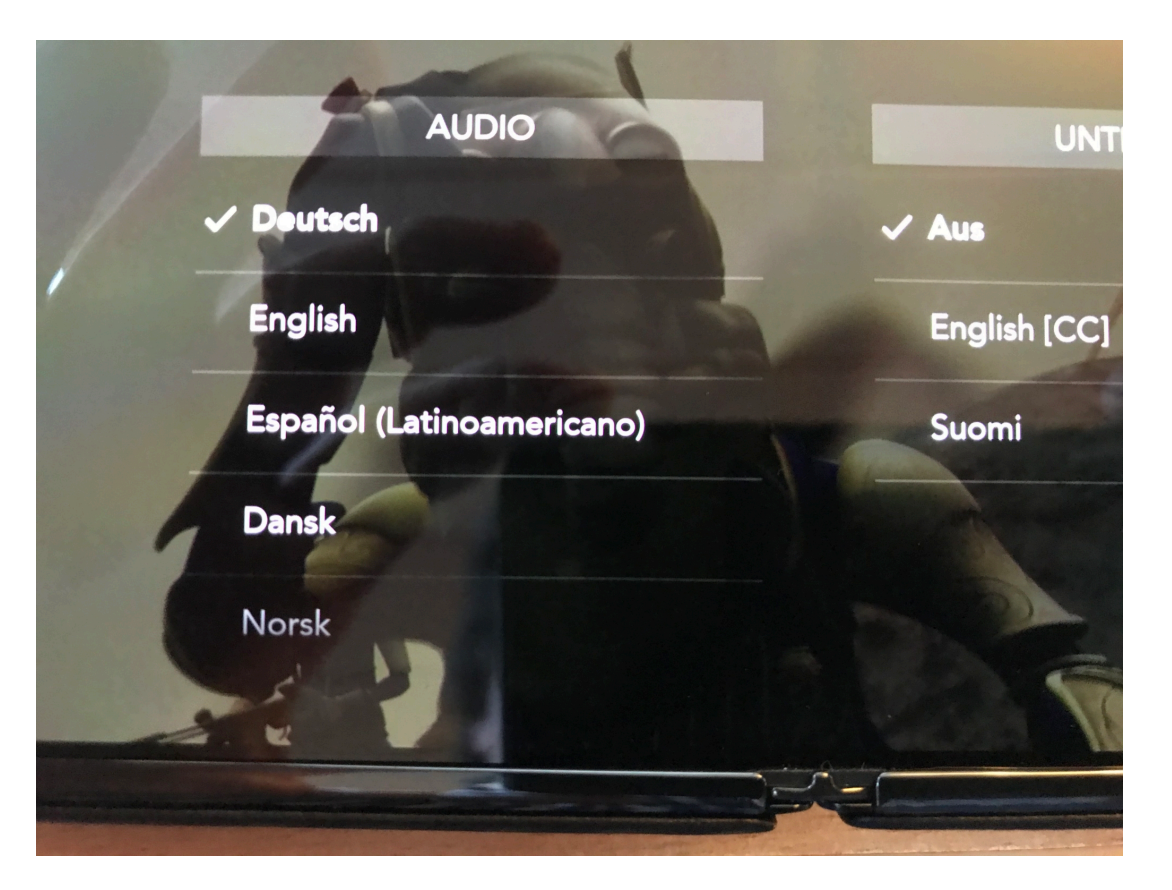

Diese Änderung hat dann Einfluss auf alle kommenden Sendungen. Nach Durchführung beider Änderungen ist Disney + dann so, als hätten Sie sich direkt in Deutschland angemeldet.

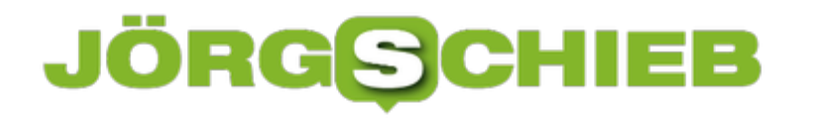

# **Zeitpuffer schaffen: Termine in Outlook früher beenden**

Die Taktung, der wir uns heutzutage unterwerfen, ist Wahnsinn. Termin reiht sich an Termin, es bleibt kaum Zeit, einmal Luft zu holen. Das wird noch gefördert dadurch, dass Termine nicht unbedingt immer an den gleichen Orten stattfinden, sondern Sie auch noch Wegezeiten einkalkulieren müssen. Von einem Raum zum anderen, oder sogar an einen anderen Ort. Planen Sie Puffer ein!

Im Extremfall haben Sie echte Anreisezeiten, wenn Sie von einem Bürostandort oder Kunden zu einem anderen reisen müssen. Da kann Ihnen kein Automatismus helfen, Sie müssen manuell eingreifen. Legen Sie sich nach jedem Termin einen separaten Termin "Anfahrt" im Kalender an, der ungefähr die Länge der durchschnittlichen Reisezeit hat. Dann kann Ihnen niemand mehr einen zu eng liegenden Folgetermin einstellen. Brauchen Sie den Puffer nicht, dann freuen Sie sich über die Zeit zur Terminnach- oder Vorbereitung!

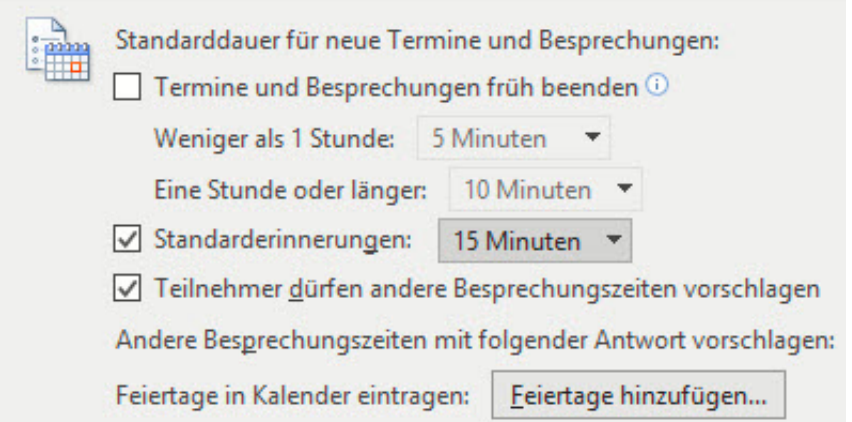

Wenn Sie zwischen Räumen an einem Standort unterwegs sind, dann bietet Outlook eine tolle Möglichkeit: Klicken Sie auf **Datei** > **Optionen** > Kalender und wählen Sie in den **Kalenderoptionen** dann **Termine und Besprechungen früh beenden** aus. Hier können Sie festlegen, wie viele Minuten der Termin eher beendet werden soll. DAs geht separat für kurze Termine (unter einer Stunde) und längere Termine. Die Einstellung Spart Diskussionen mit den Teilnehmern, dass ja noch Zeit übrig sei. Sie können pünktlich zum nächsten Termin kommen.

### JÖRGE CHIEB

# **Automatischen Passwortwechsel beim Microsoft-Konto deaktivieren**

Sie sitzen an Ihrem Windows 10-PC, denken an nichts Böses, und schon poppt eine Meldung hoch, dass Ihr Kennwort in wenigen Tagen abläuft und Sie dieses Ändern sollen. Regelmäßige Kennwortwechsel machen durchaus Sinn, allerdings zeigen neuere Analysen des BSI, dass das auch kontraproduktiv sein kann. Sie haben unter Windows 10 die Freiheit, das für sich einzustellen.

Die Systemmeldung "Ihr Kennwort läft bald ab. Klicken Sie hier, um es jetzt zu aktualisieren" kommt immer dann, wenn Sie in den Kontoeinstellungen aktiviert haben, dass Sie alle 72 Tage einen Wechsel des Kennworts erzwingen wollen. Dann haben Sie für das aktuelle PAsswort keine andere Chance, als eine Änderung vorzunehmen.

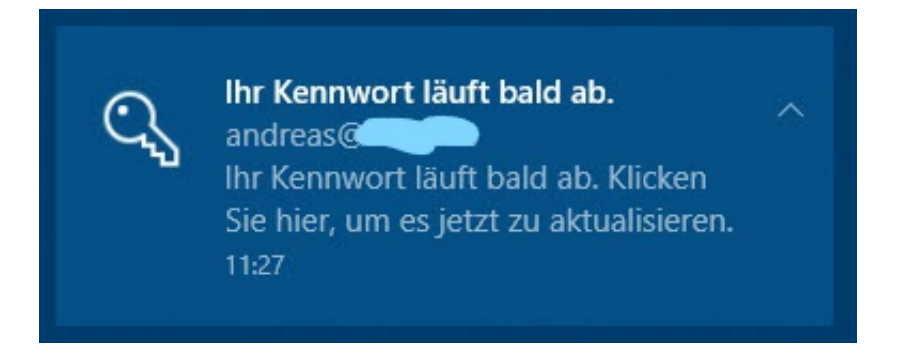

Klicken Sie auf den Meldungstext, dann werden Sie auf die Kontoseite Ihres Microsoft-Kontos im Internet geleitet. Zum Ändern des Kennwortes geben Sie das aktuelle, dann zweimal identisch das neue Kennwort ein. Stellen Sie dann sicher, dass die Checkbox **Ich möchte mein Kennwort alle 72 Tage erneuern** deaktiviert ist.

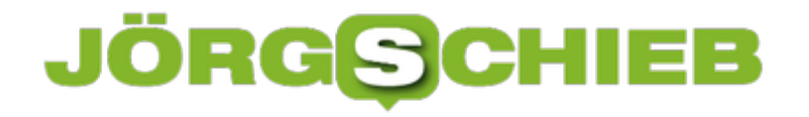

# Kennwort ändern

Mit einem sicheren Kennwort können Sie unerlaubten Zugriff auf Ihr E-Mail-Konto verhindern.

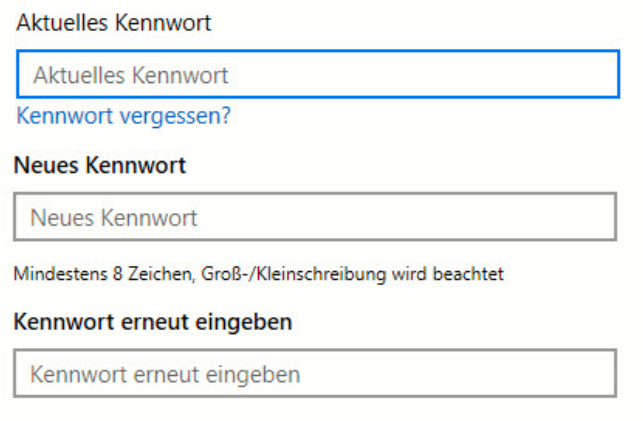

Ich möchte mein Kennwort alle 72 Tage erneuern

Ist diese aktiviert, dann hält Microsoft die Zeit, die nach der letzten Änderung des Kennwortes vergangen ist, nach. Nach 72 Tagen fordert Sie Windows dann mit der obigen Meldung zur Änderung des Kennwortes auf.